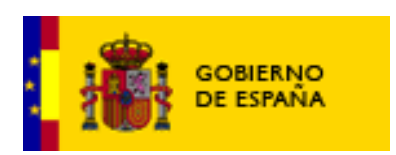

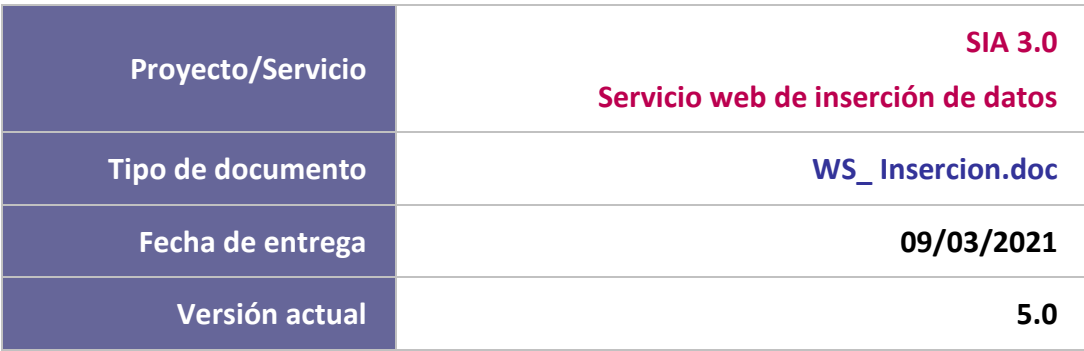

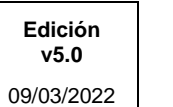

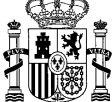

#### **CUADRO RESUMEN DEL DOCUMENTO**

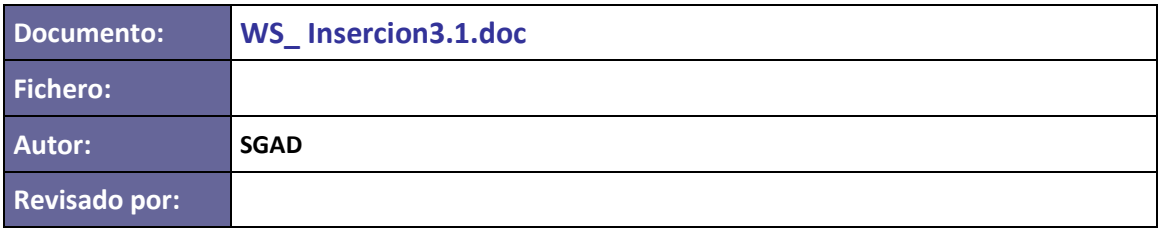

#### **CONTROL DE CAMBIOS**

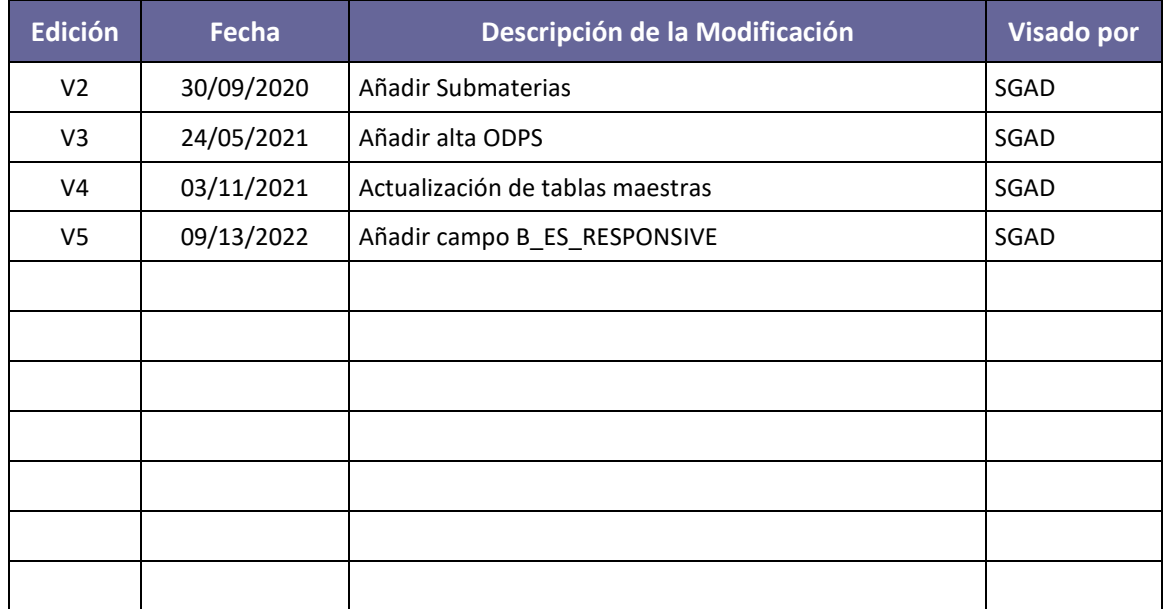

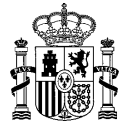

#### **ÍNDICE**

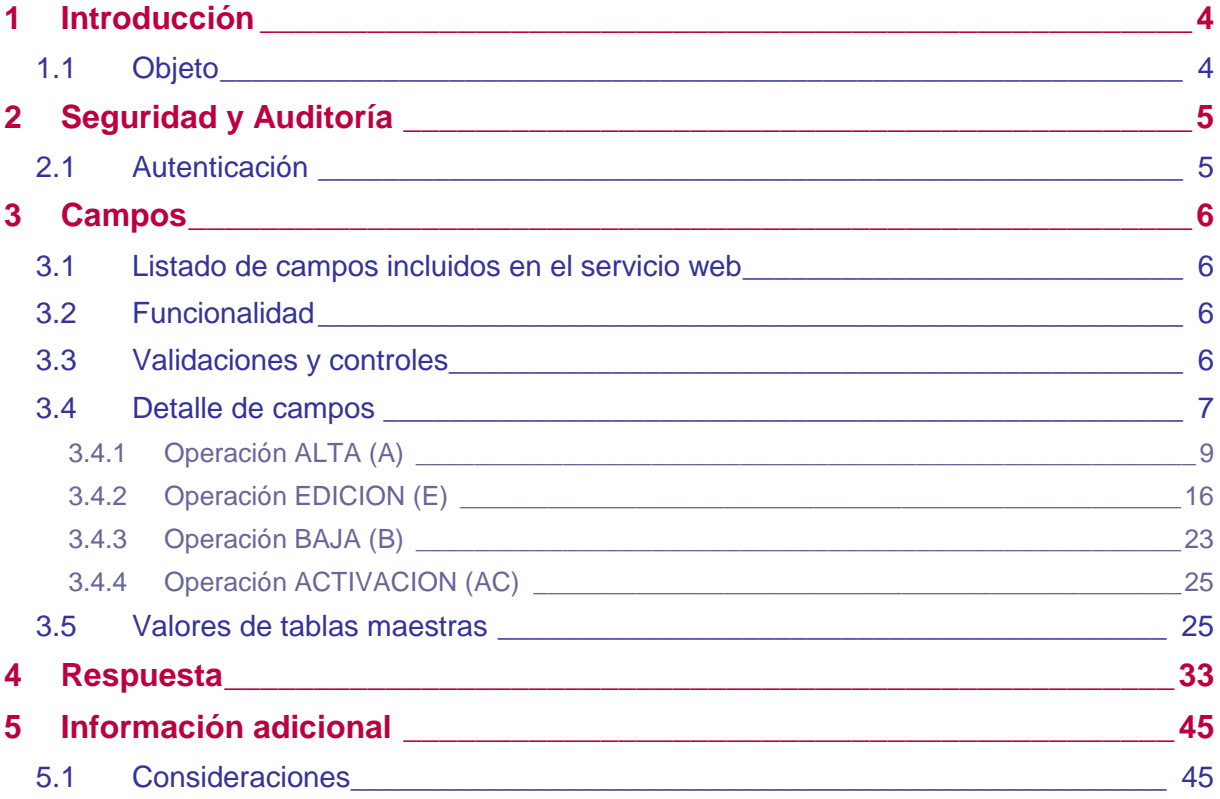

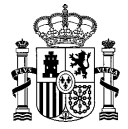

#### <span id="page-3-0"></span>1 Introducción

#### <span id="page-3-1"></span>1.1 **Objeto**

SIA permite mantener la integridad de los datos que componen la ficha de un trámite (procedimiento, servicio u Otra documentación pública seriada ODPS) mediante servicios web.

El presente documento se centra en el servicio web de inserción en su versión 3.1. En este servicio web se contemplan las operaciones de alta, edición, baja y activación de los datos básicos de un trámite, así como el mantenimiento y edición del resto de la información de dicho trámite.

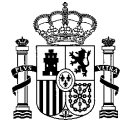

#### <span id="page-4-0"></span>2 Seguridad y Auditoría

#### <span id="page-4-1"></span>2.1 **Autenticación**

Se controlará el acceso al servicio web, de forma que sólo se permita el acceso a usuarios autorizados que hayan sido dados de alta previamente en el sistema.

La autenticación podrá ser:

- Mediante **usuario y contraseña**. La comprobación del usuario se realiza contra la Base de Datos de SIA; se comprueba la existencia del usuario, así como la validez de la contraseña introducida, que se encuentra almacenada de forma cifrada en dicha tabla.
- Mediante **certificado digital**. La comprobación se realiza contra el servidor de @FIRMA a través de HTTPS; para ello la aplicación debe tener acceso a la red interna SARA. Para ello se hace una llamada al webservice "ValidarCertificado" de @FIRMA, el cual se encarga de hacer todas las comprobaciones y devolver el código OK/Error correspondiente

El módulo de autenticación necesita recibir como parámetros una forma de identificación del usuario, por lo que en el mensaje recibido deberá aparecer una de estas dos opciones: usuario y contraseña o certificado (codificado en base 64). En caso de indicar ambas opciones, siempre prevalecerá la comprobación de usuario/contraseña. Si no se indica nada, o se hace pero los valores no son válidos se devolverá el código de error correspondiente.

La siguiente tabla recoge las posibles excepciones que se pueden originar en los módulos de autenticación, auditoría y servicios web:

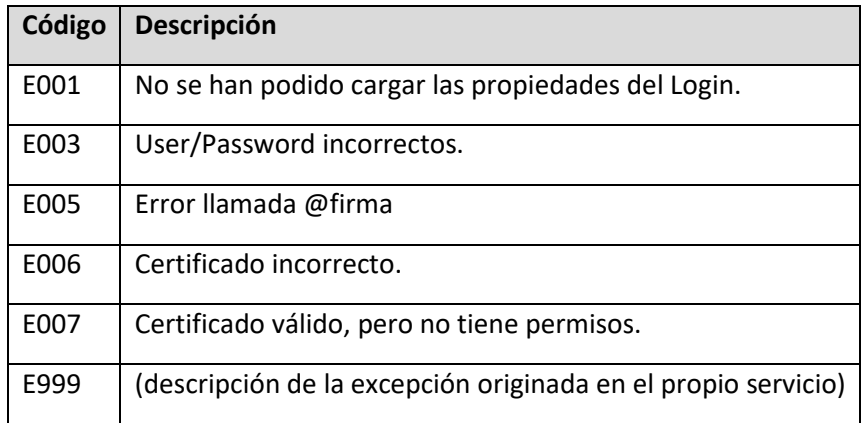

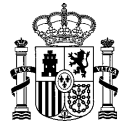

#### <span id="page-5-0"></span>3 Campos

#### <span id="page-5-1"></span>3.1 **Listado de campos incluidos en el servicio web**

En el presente documento se distinguen entre:

- Campos requeridos u obligatorios en SIA para un trámite. No puede darse da alta un trámite sin alguno de ellos.
- Campos adicionales: atributos adicionales de información y tramitación electrónica del procedimiento.

#### **Campos requeridos para la ficha de un trámite (altas, ediciones, activaciones y bajas):**

- Operación: Alta (A), Edición (M), Baja (B) y Activación (AC).
	- Código identificador del trámite en sistema origen. Este campo funcionará según la operación:
		- 1. ALTA: Si se indica un código origen éste se guardará en la base de datos.
		- 2. EDICIÓN:
			- 1. No se indica ningún valor: no se realiza ninguna acción
			- 2. Se indica un valor: se modifica

En el apartado [3.4](#page-6-0) de este documento se detallan con mayor nivel de detalle los campos que se deberán informar dependiendo de la operación que se vaya a realizar.

#### <span id="page-5-2"></span>3.2 **Funcionalidad**

El servicio web permitirá el alta, la modificación, la baja y la activación de trámites en el Catálogo de Procedimientos, Servicios y ODPS de SIA.

Para ello recibe un atributo de operación que indica de la funcionalidad que se desea, otro con el identificador de la actuación en el sistema origen y otro con el identificador de la actuación en SIA. La relación de estos dos identificadores se mantendrá en el sistema origen. El id de origen es especialmente útil en el ws para poder devolver tras un alta el código de la nueva actuación en SIA asociado a la id de origen.

El servicio web debe sindicar las actuaciones por orden de operación, de forma que se sindiquen por orden las altas, bajas, activaciones y modificaciones, en este orden. Así se evitará, por ejemplo, que pueda fallar una sindicación porque se intente asociar a una actuación otra actuación que se da de alta en ese mismo xml más tarde.

#### <span id="page-5-3"></span>3.3 **Validaciones y controles**

**Validaciones**. Existen ciertas comprobaciones a nivel general que aplican a todos los campos:

- Deben pasarse todos los campos obligatorios. Si en alguna aplicación no existiese dicho campo o fuera opcional, el sistema origen será quien decida el valor a pasar por defecto en caso de no estar informado, siempre y cuando sea válido en SIA.
- Cada vez que se sindique un campo se debe pasar el valor del mismo

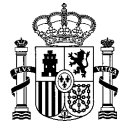

- o En caso de no recibir valor en algún campo se limpiará el valor que pudiera tener, dejándolo null. Cuando se trate de un campo obligatorio esto no se permitirá, se devolverá el error correspondiente.
- o En caso de no recibir un campo no obligatorio, en una Alta el valor correspondiente será "null". En una modificación o activación, se mantendrá el valor existente correspondiente al campo.
- o A excepción del volumen de tramitaciones, en los campos con valores múltiples se deben pasar todos, ya que cada vez que se sindique se limpian todos los valores asociados y se cargan los nuevos. Esto aplica a campos como destinatarios, temáticas, etc.
- o Para el volumen de tramitaciones, se informarán los periodos trimestrales que hayan modificado sus valores, actualizando estos en SIA y dejando inalterables los demás periodos trimestrales. Los periodos anuales se recalcularán, así como el volumen de tramitación total anual.
- o En los campos con valores múltiples, existe la posibilidad de mantener los datos existentes sin pasar ningún valor asociado. Esto se consigue no informando el elemento que engloba a toda la lista de valores.
- o En el caso de algunos campos como ACTIVO, si no se indica el campo o si se indica el campo vacío, se introducirá un valor por defecto, en este caso N.
- Se comprobará que el valor pasado coincide en tipo y longitud con el campo en SIA . Se devolverá error en caso contrario.
- Los códigos deben ser códigos válidos SIA.
- Sólo se pueden asignar valores activos de organismos, actuaciones y tablas catálogo. Se devolverá error en caso contrario.

En el siguiente apartado se detallan los campos y los controles específicos de cada uno en caso de existir.

#### <span id="page-6-0"></span>3.4 **Detalle de campos**

Los organismos y sus datos relacionados, así como las localizaciones geográficas se toman del Directorio Común de Organismos y Oficinas (DIR3).

Existen una serie de campos comunes a todos los trámites y que deben ir informados de la siguiente manera:

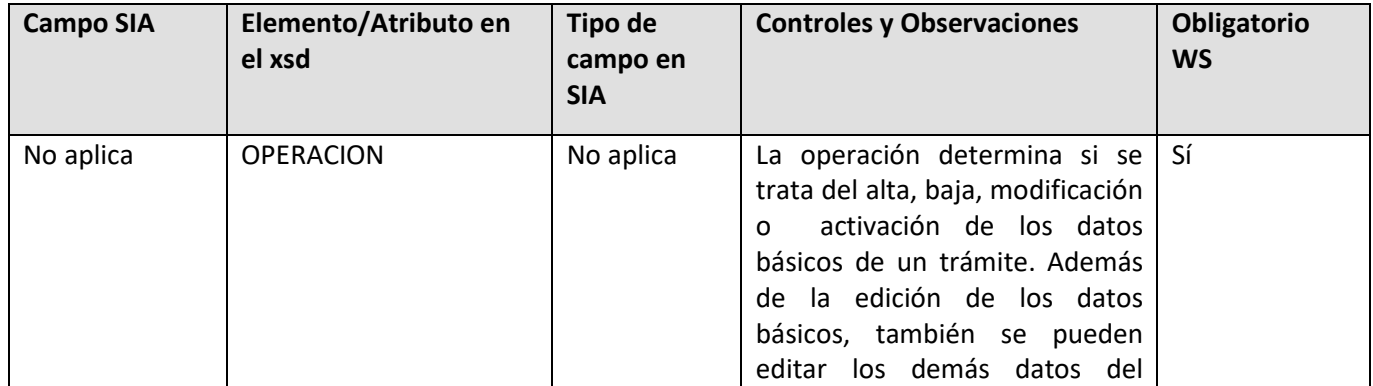

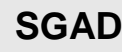

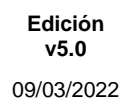

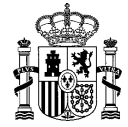

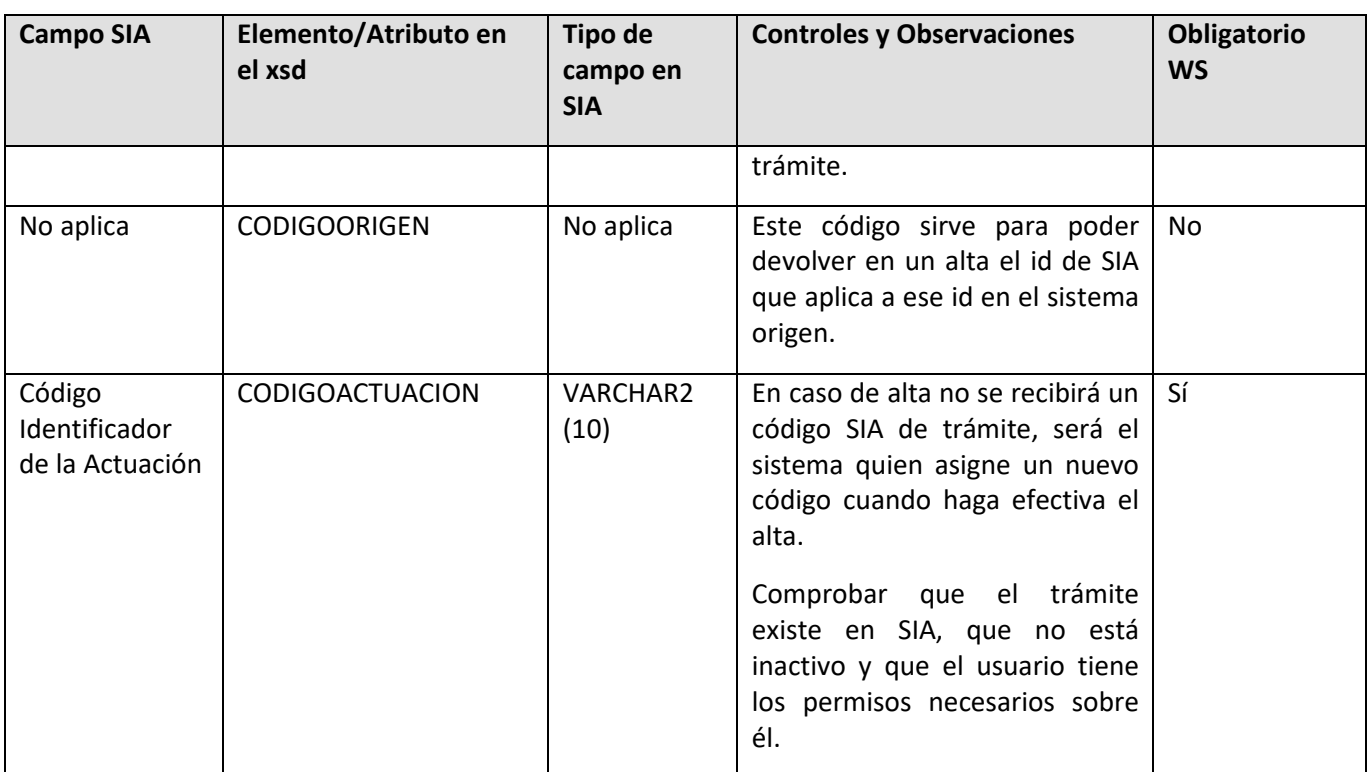

A continuación se especifican los campos que se pueden sindicar con un mayor nivel de detalle, dependiendo de la operación que se quiera realizar.

El servicio permite realizar las siguientes operaciones sobre las tramitaciones:

- Operaciones sobre los datos básicos de los trámites:
	- o ALTA (A)
	- o EDICION (M)
	- o BAJA (B)
	- o ACTIVACION (AC)

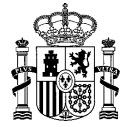

#### <span id="page-8-0"></span>**3.4.1 Operación ALTA (A)**

Se pueden dar de alta 2 tipos de trámites: Procedimientos y servicios. Dependiendo de cuál de ellos se quiera dar de alta, se deberá añadir el campo TIPOTRAMITE a la petición con uno de los siguientes valores:

- **S (Servicio)**
- **P (Procedimiento)**
- **O (Otra documentación pública seriada ODPS)**

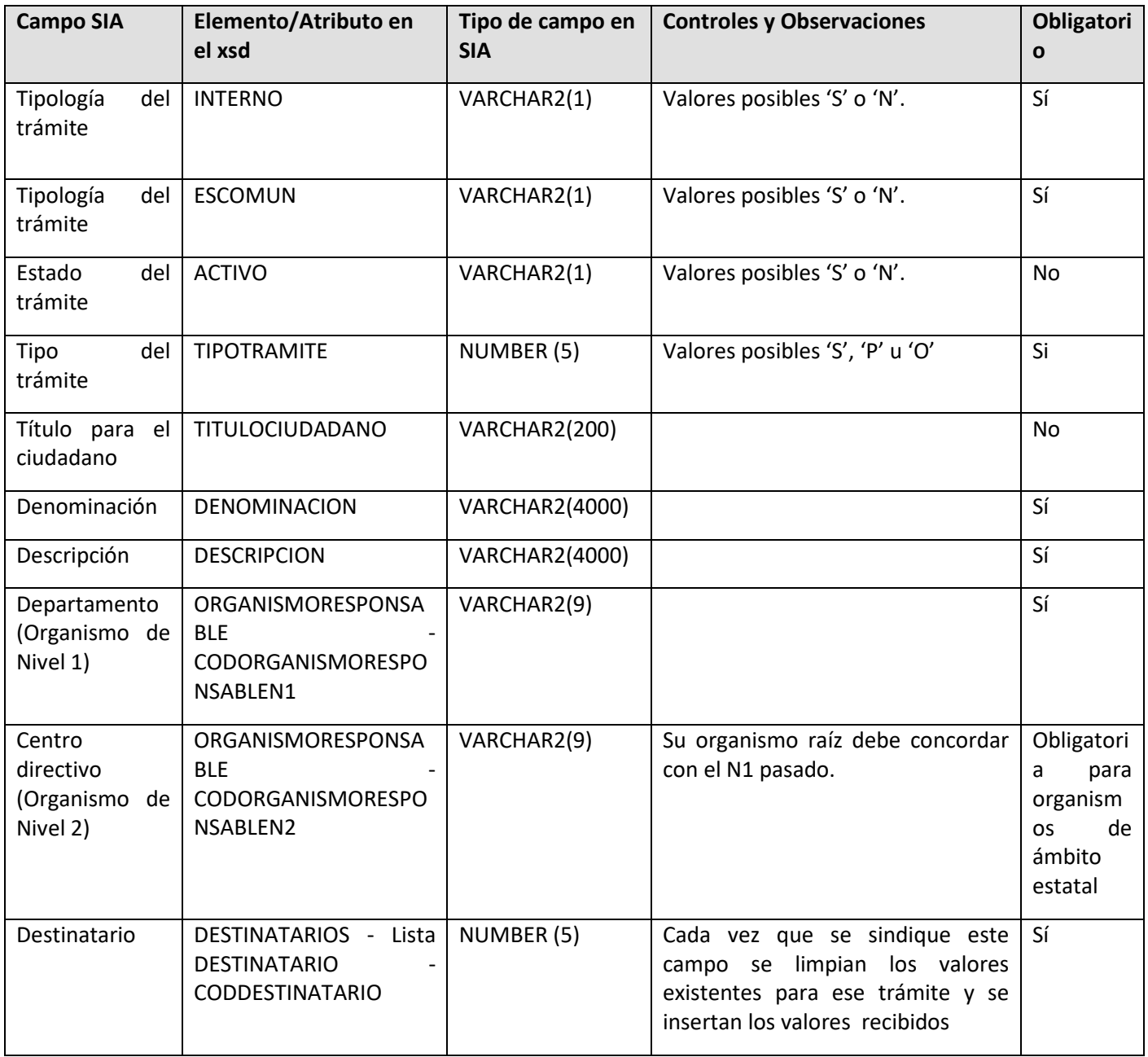

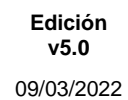

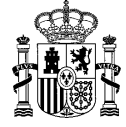

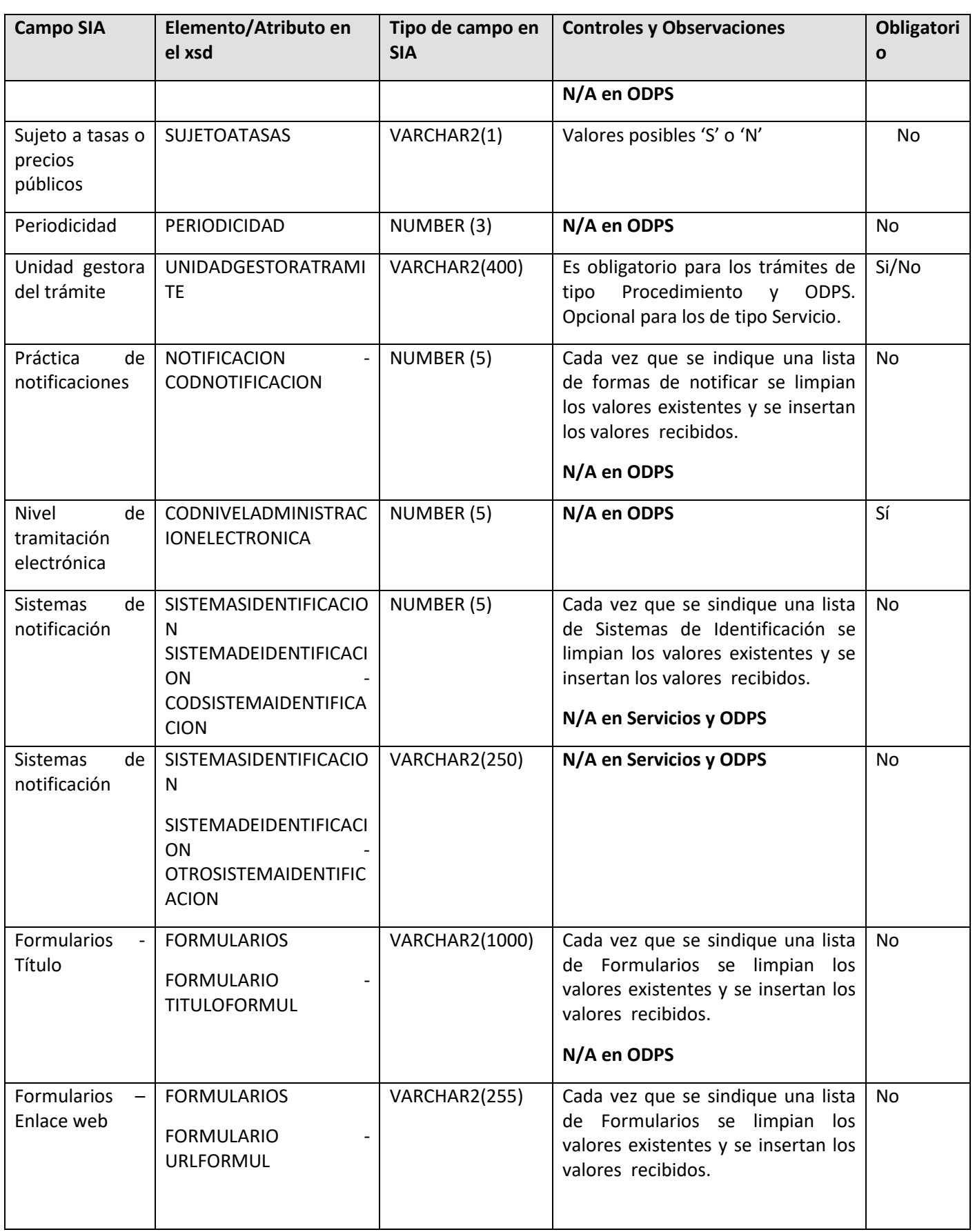

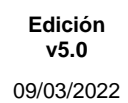

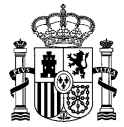

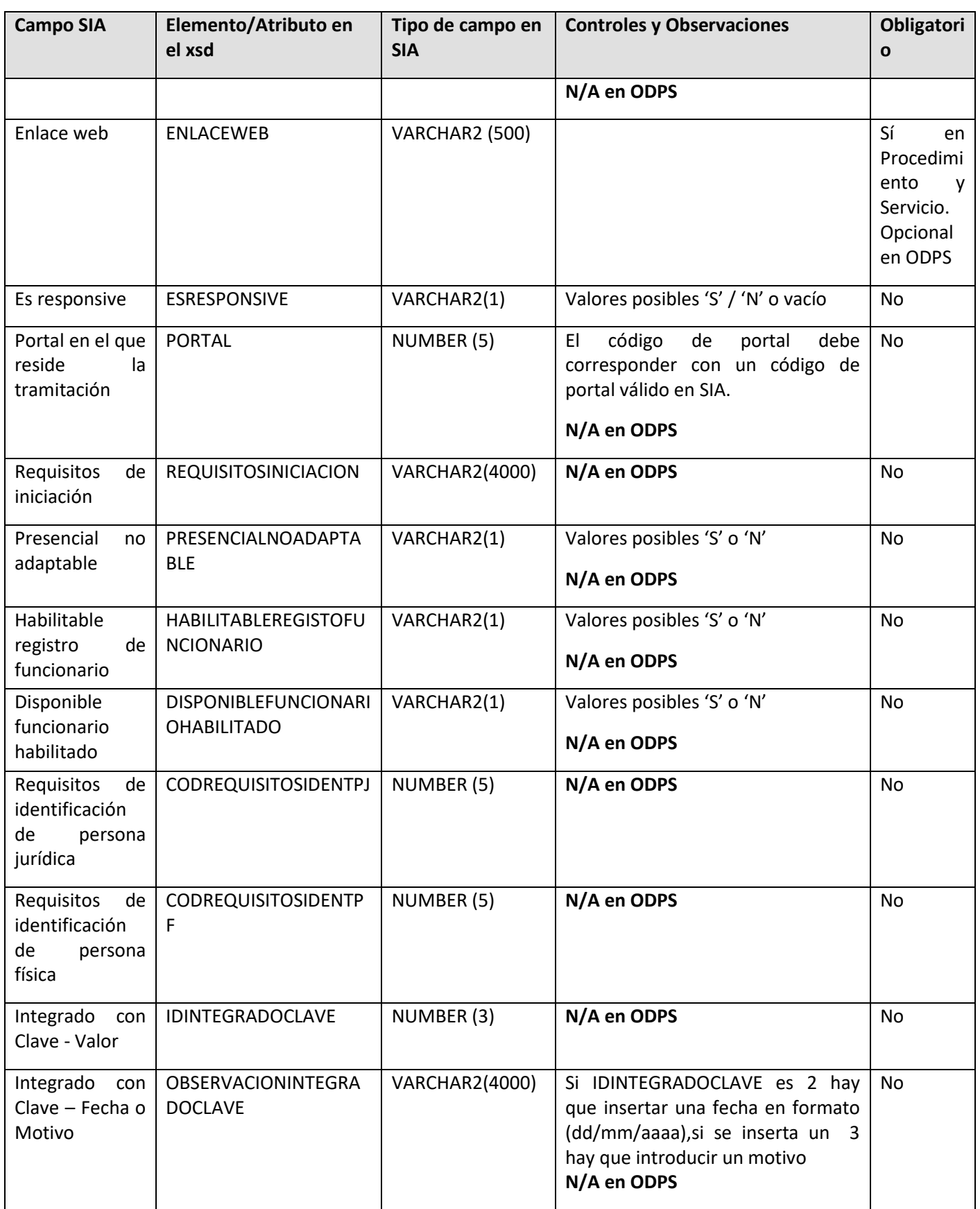

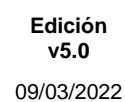

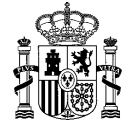

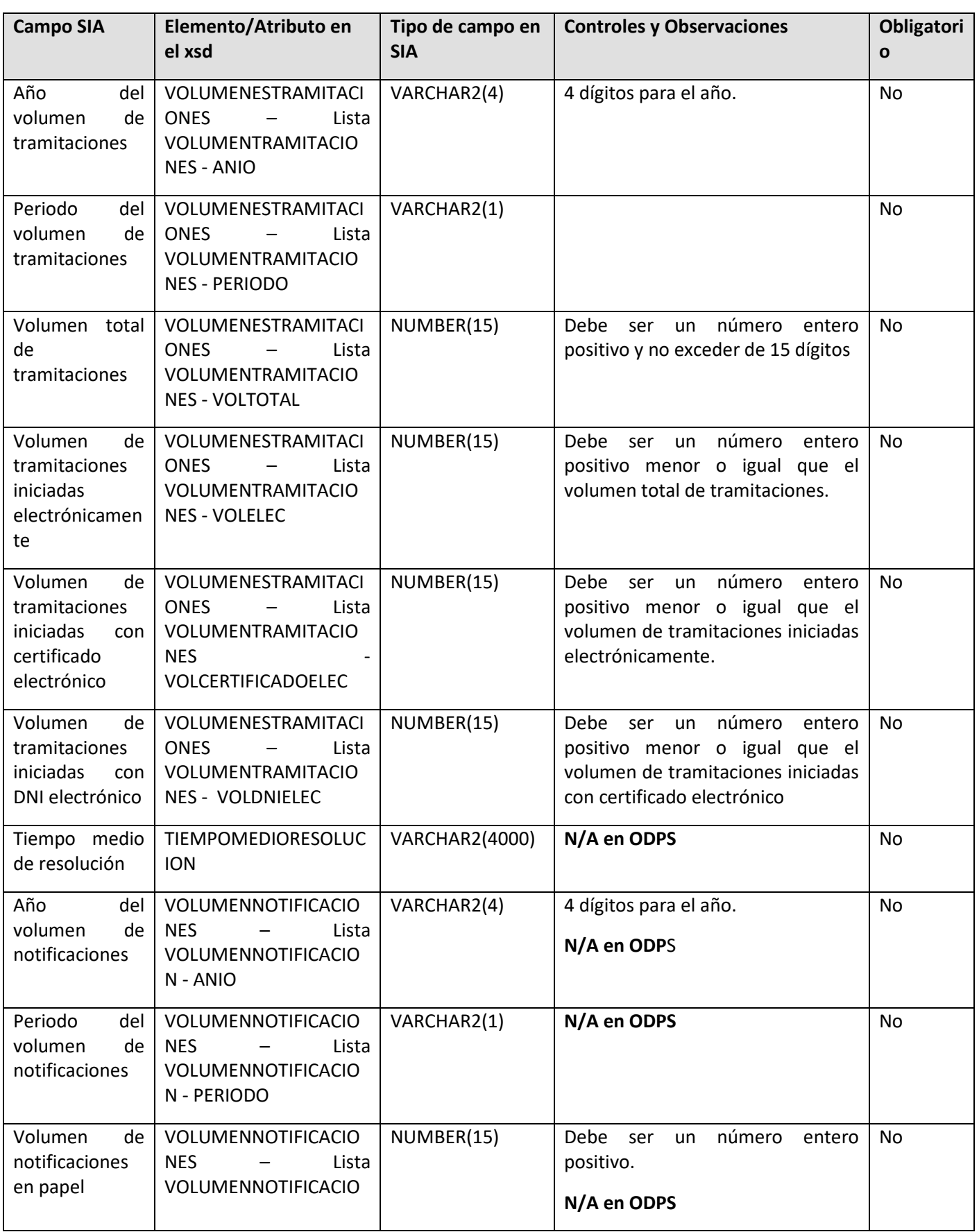

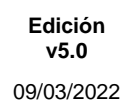

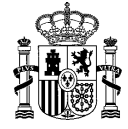

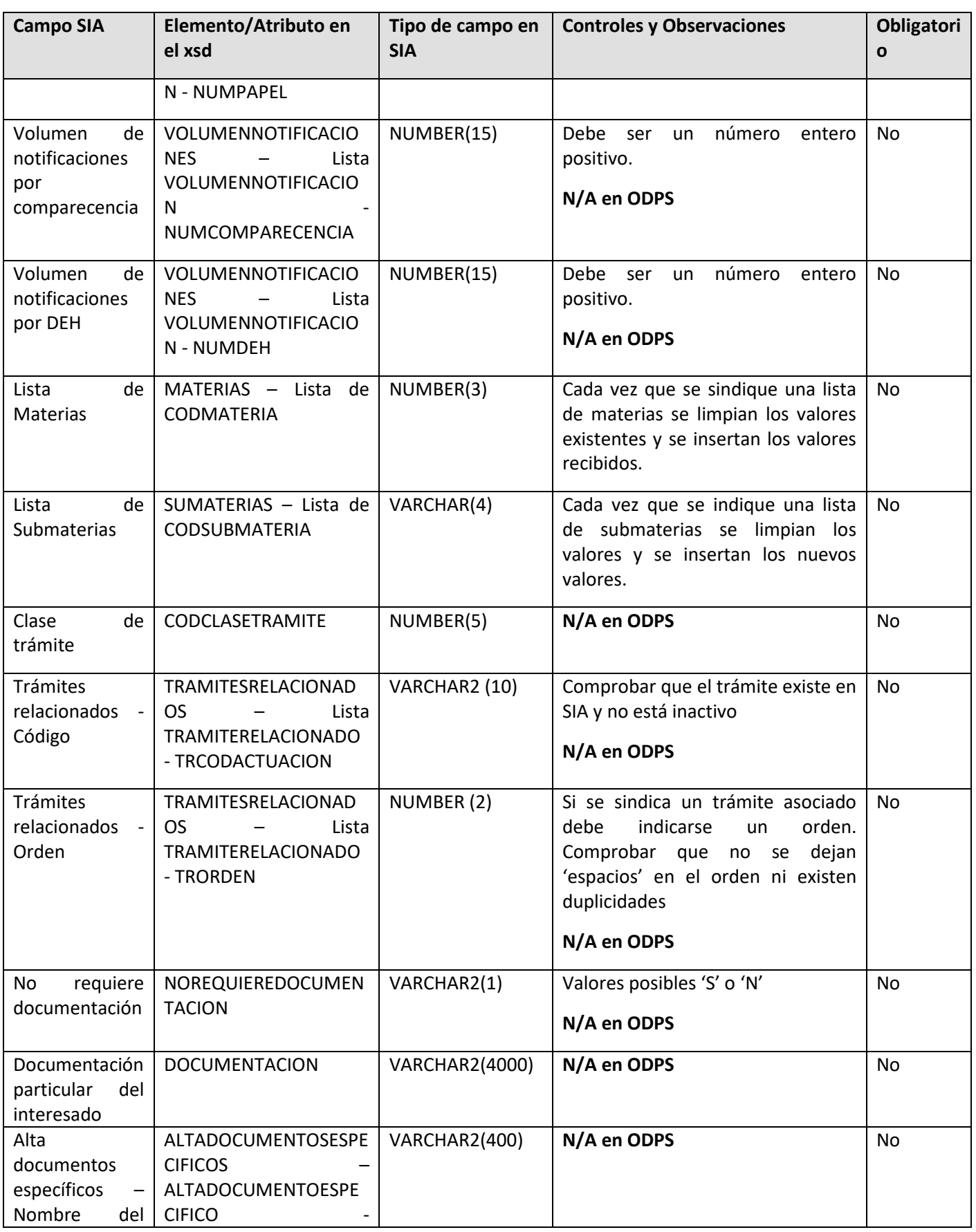

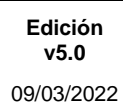

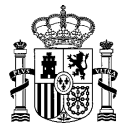

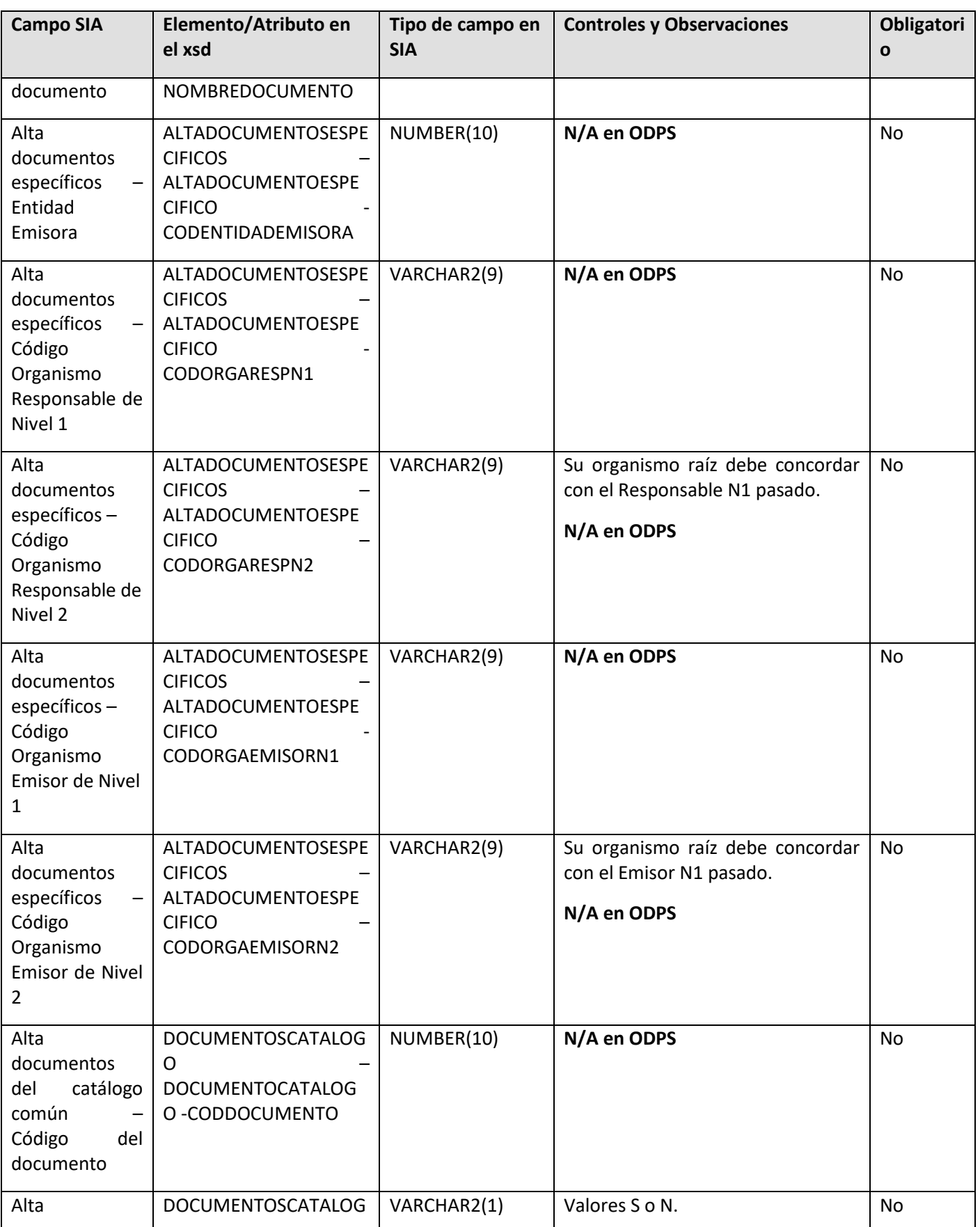

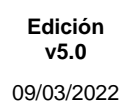

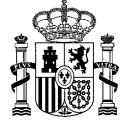

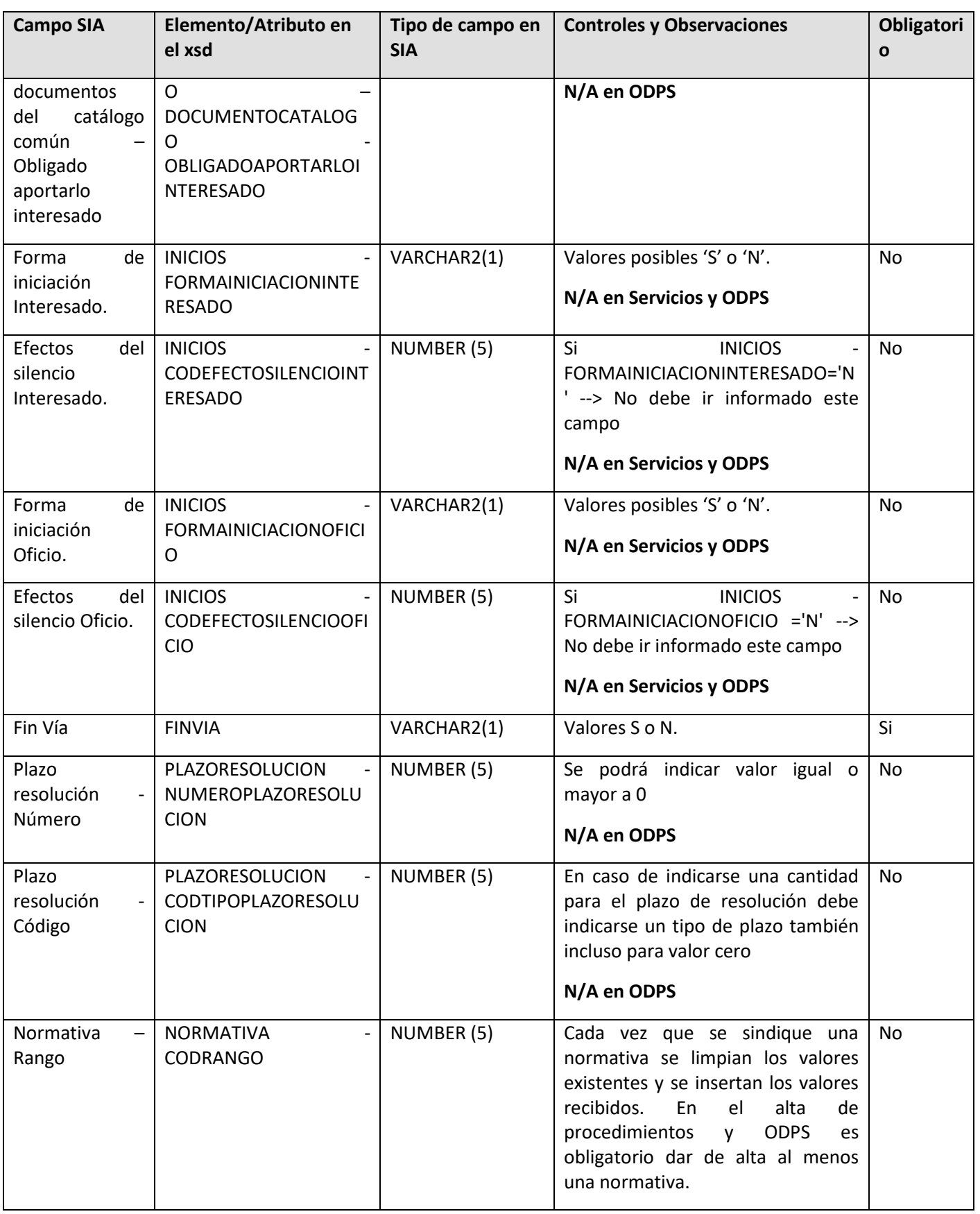

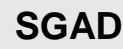

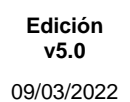

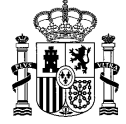

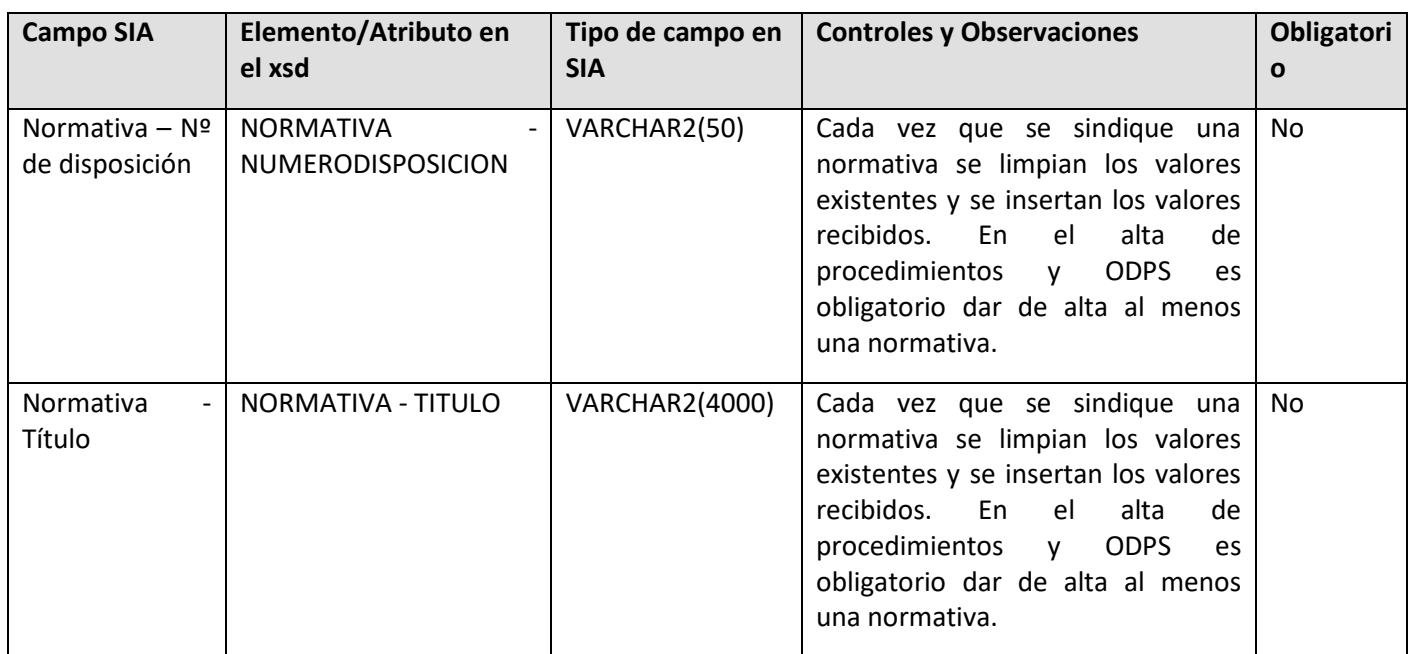

#### <span id="page-15-0"></span>**3.4.2 Operación EDICION (E)**

A la hora de editar un trámite, sólo se deberán informar aquellos campos que se quieran modificar; si no se informan, se mantendrán los valores originales.

Se pueden editar los 2 tipos de trámites: Procedimientos y servicios. A excepción de cuatro elementos del xsd que no aplican en caso de tratarse de un servicio, el resto de elementos son comunes para ambos tipos de trámites.

Además de incluir estos elementos, si se quieren editar datos no básicos del trámite, se pueden incluir también los siguientes elementos:

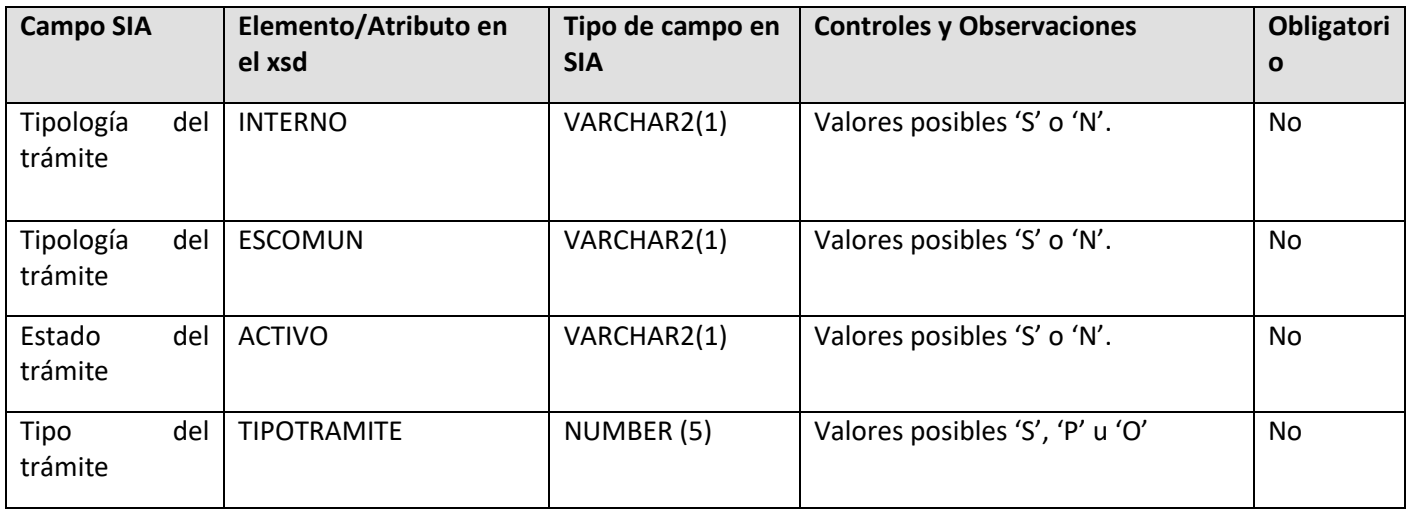

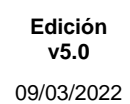

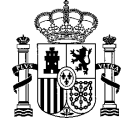

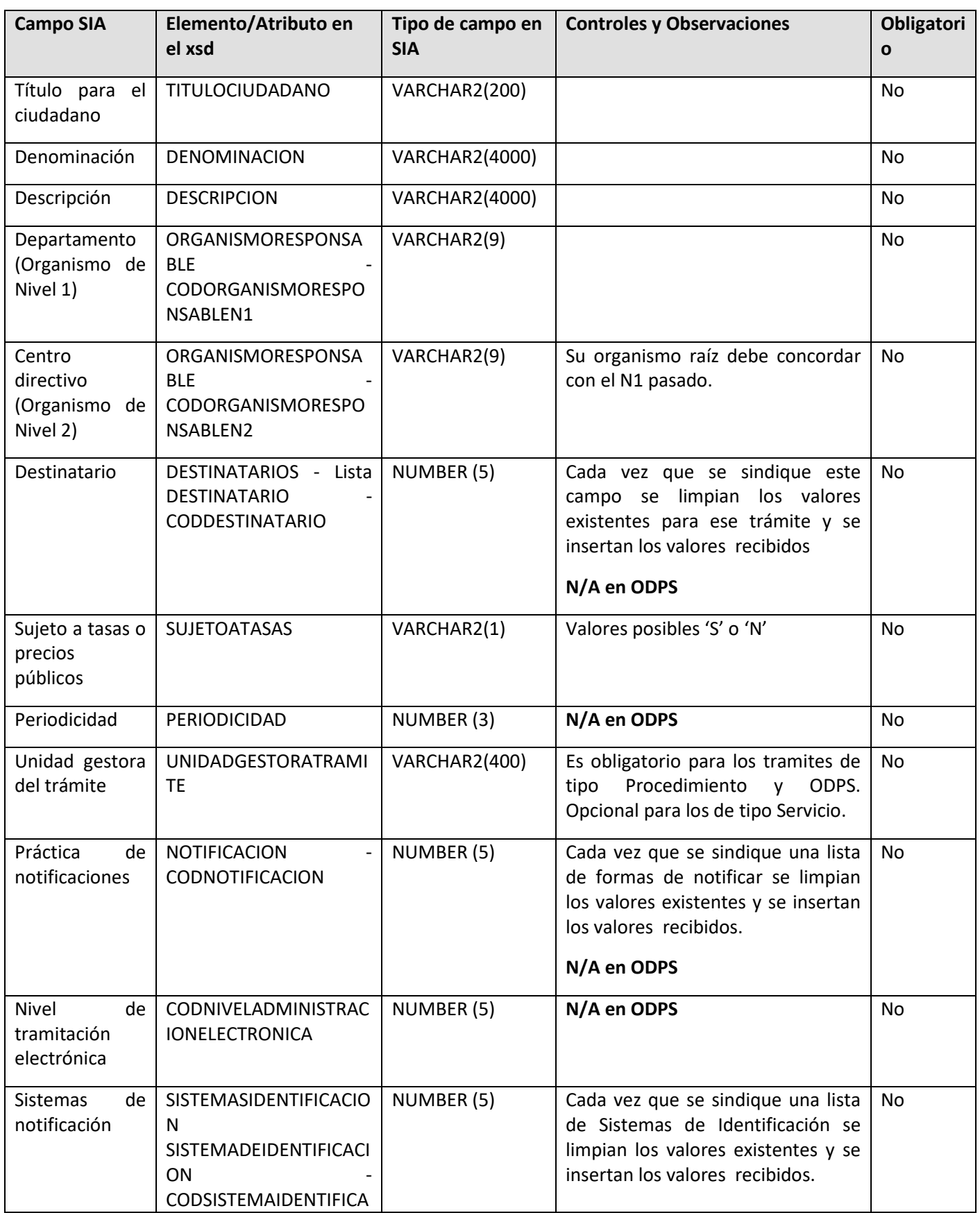

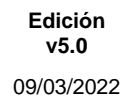

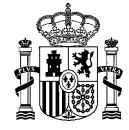

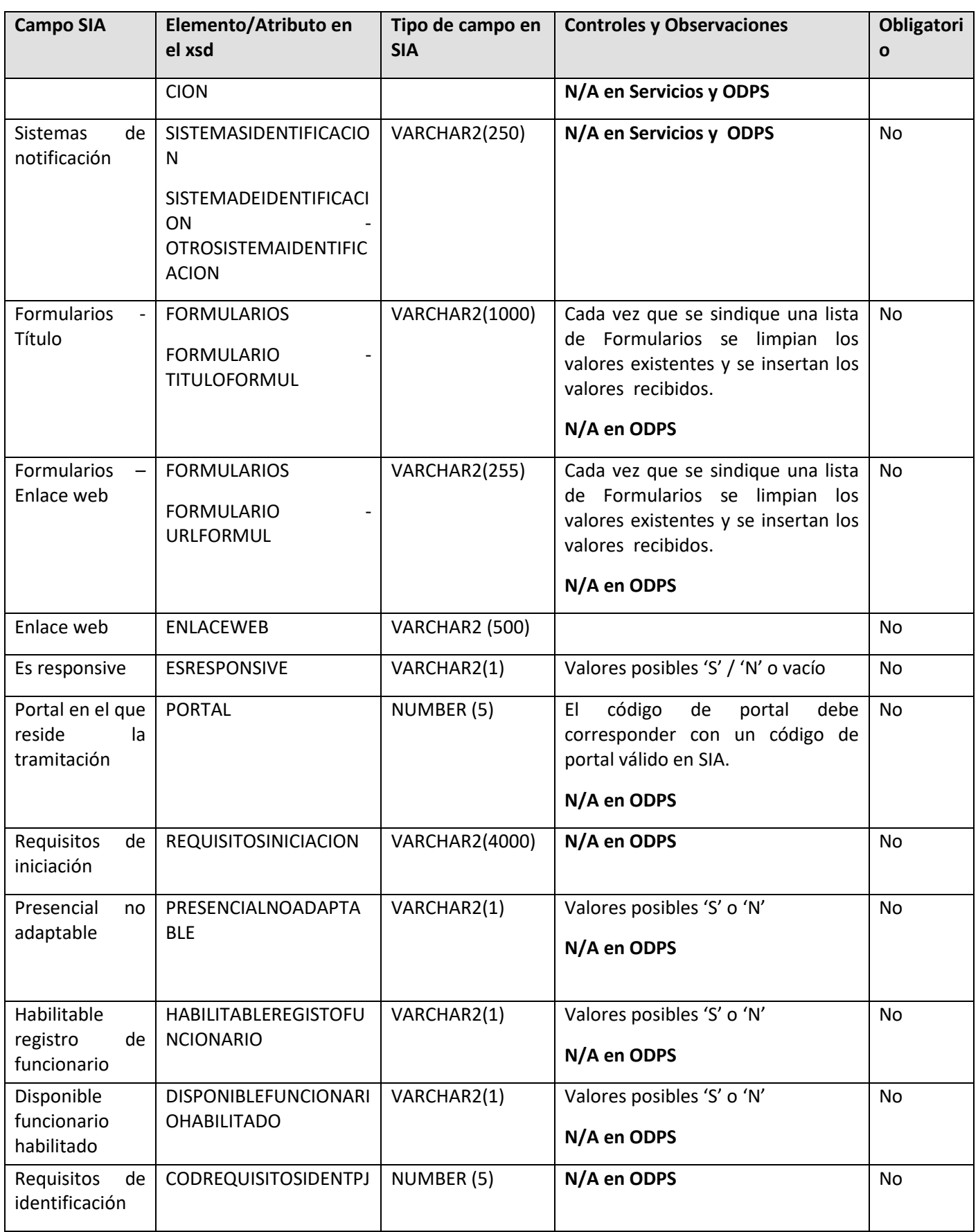

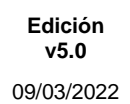

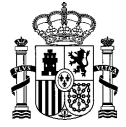

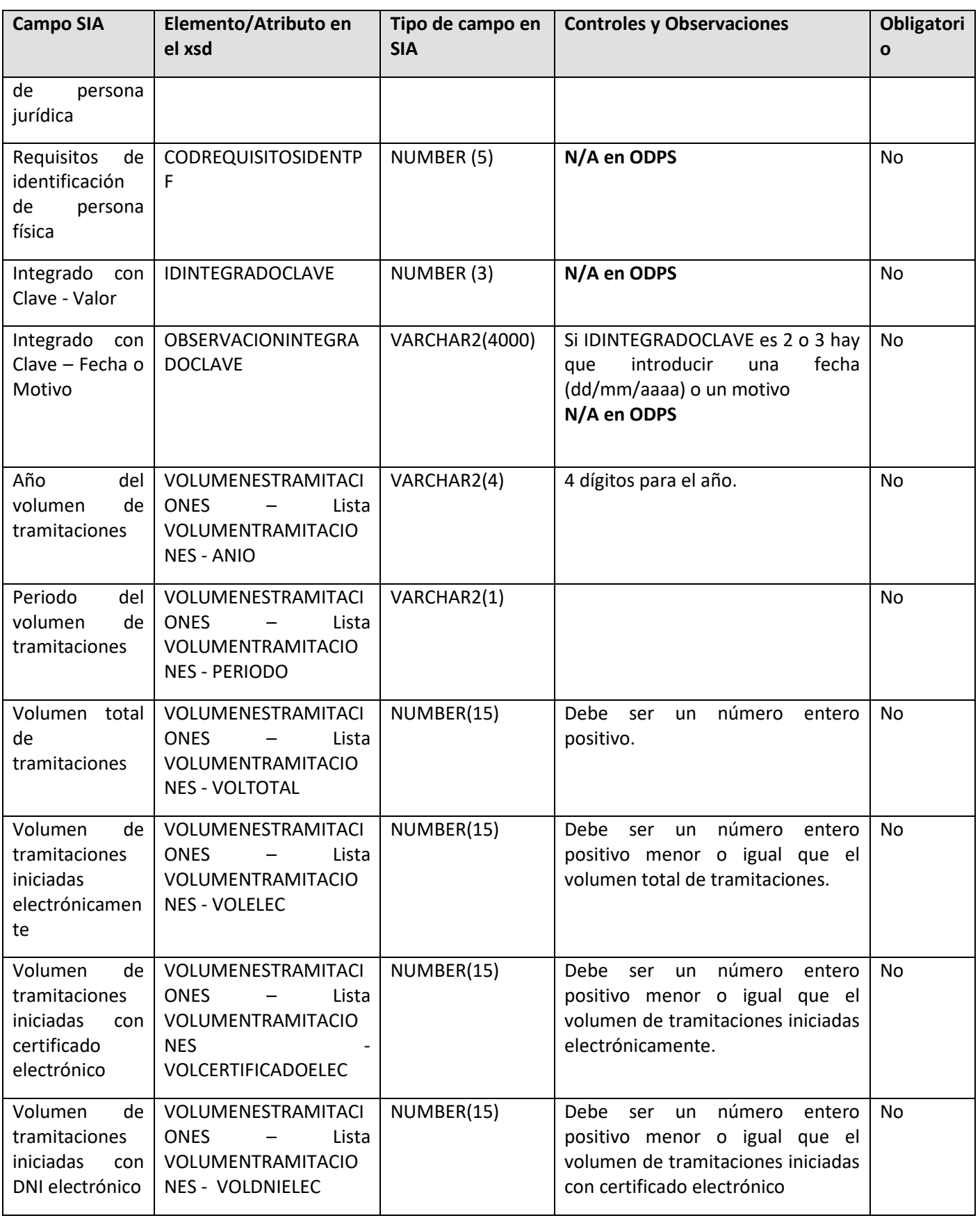

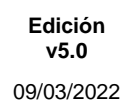

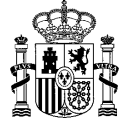

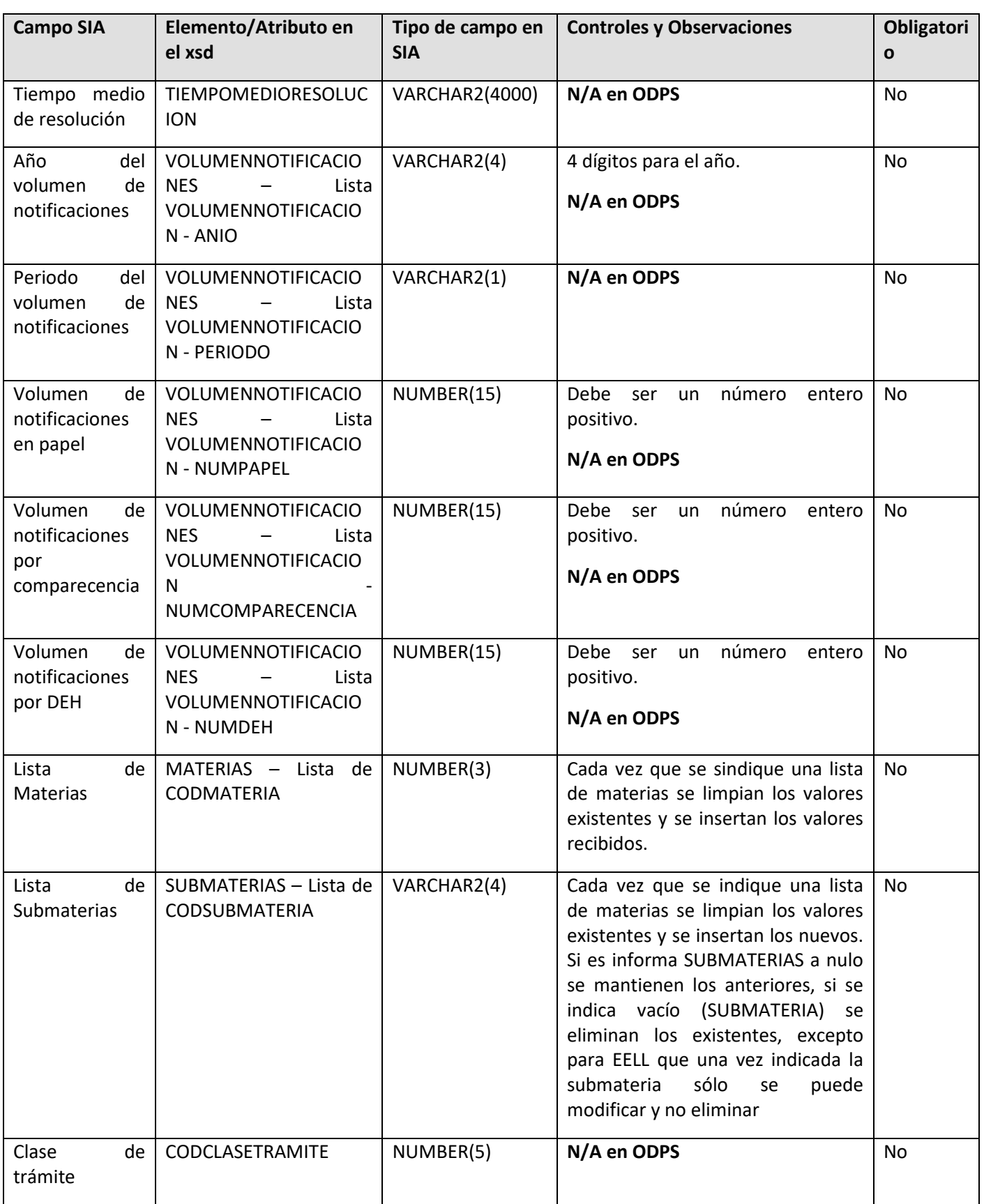

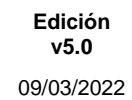

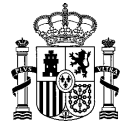

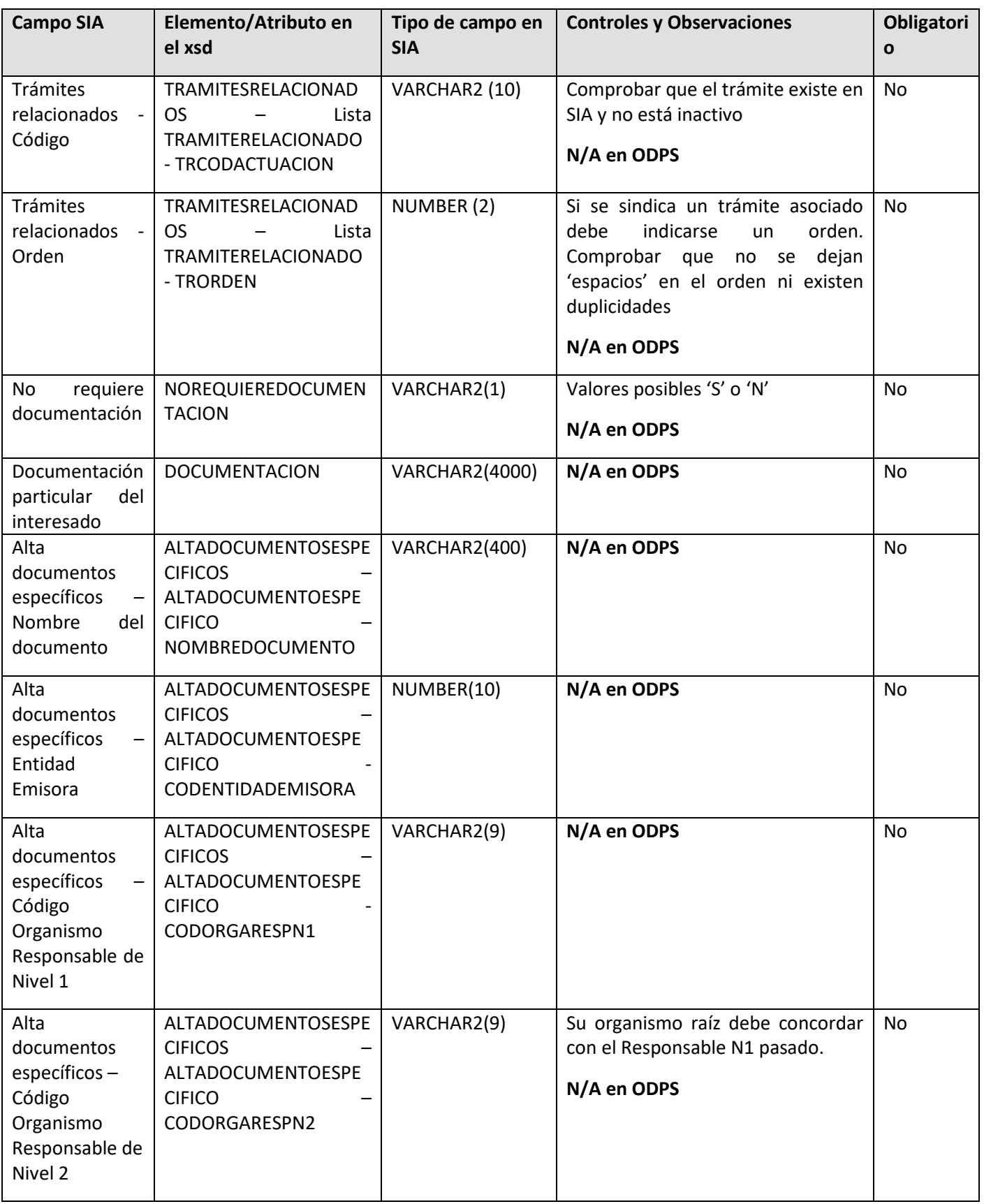

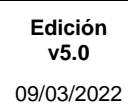

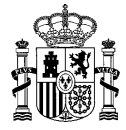

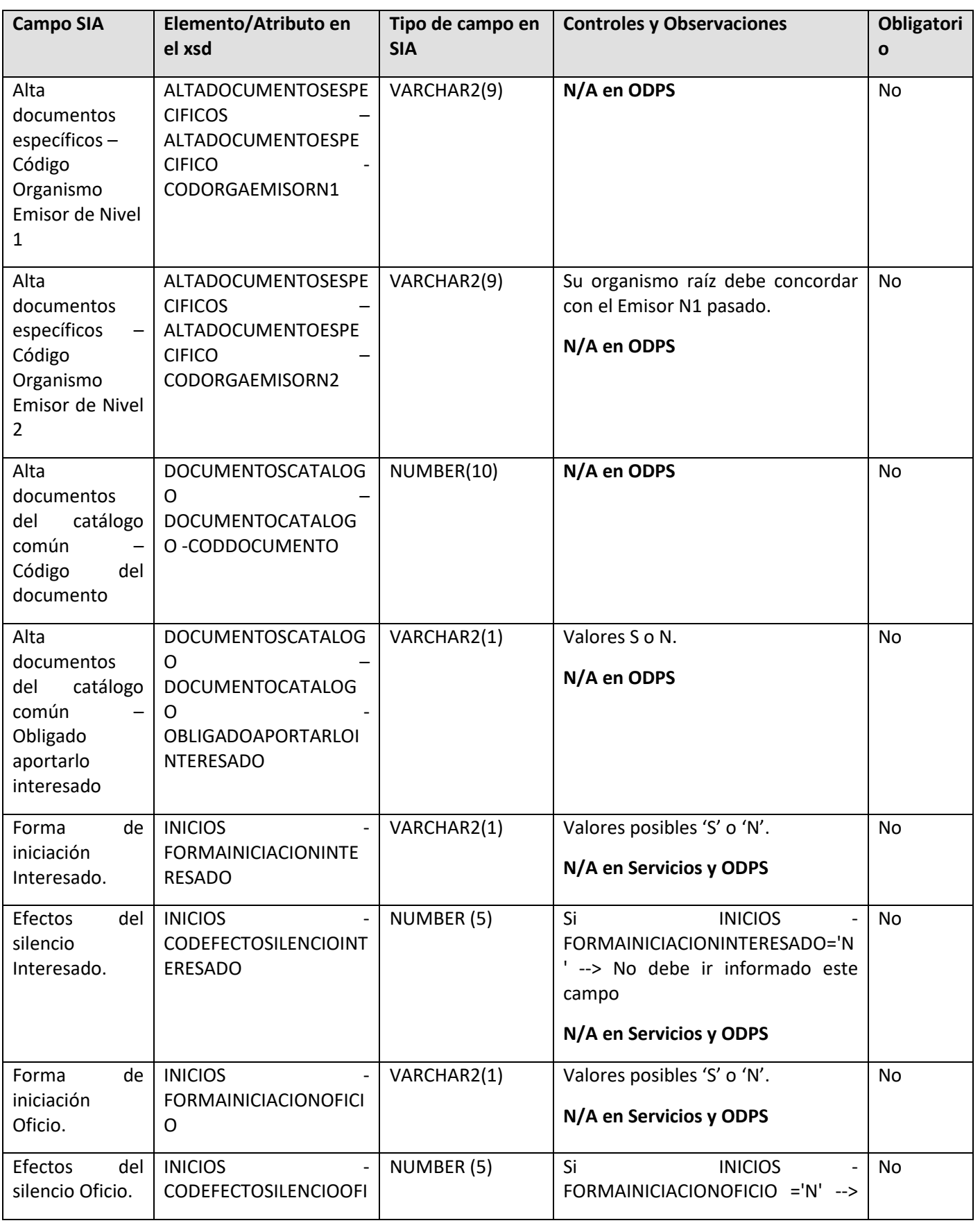

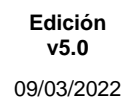

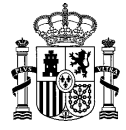

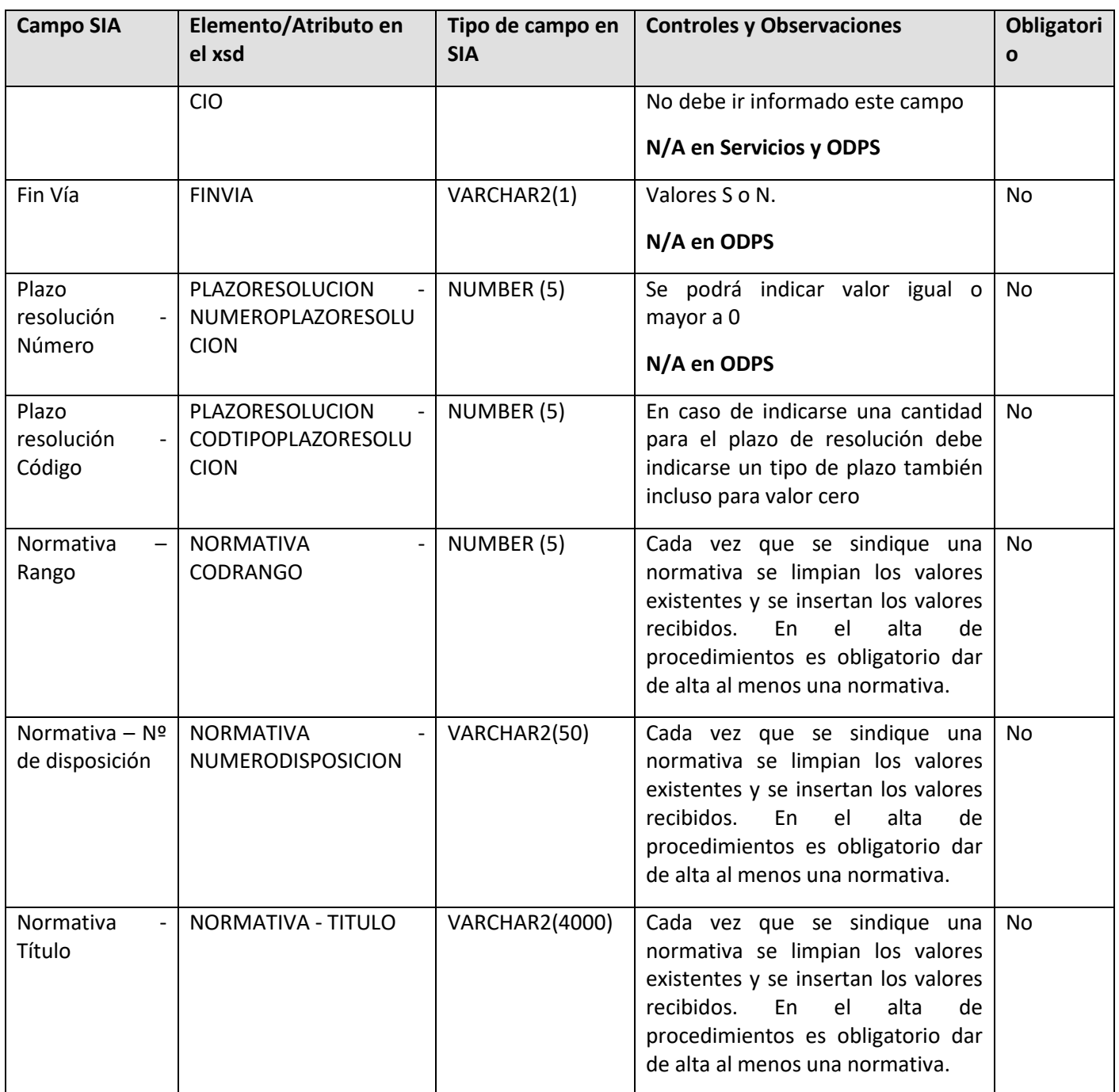

#### <span id="page-22-0"></span>**3.4.3 Operación BAJA (B)**

En caso de querer dar de baja un trámite, es necesario especificar el atributo CODIGOACTUACION del esquema. Se comprobará que dicho trámite está activo dentro del sistema para poder darlo de baja, es decir, pasarlo a estado inactivo.

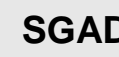

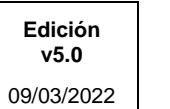

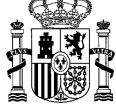

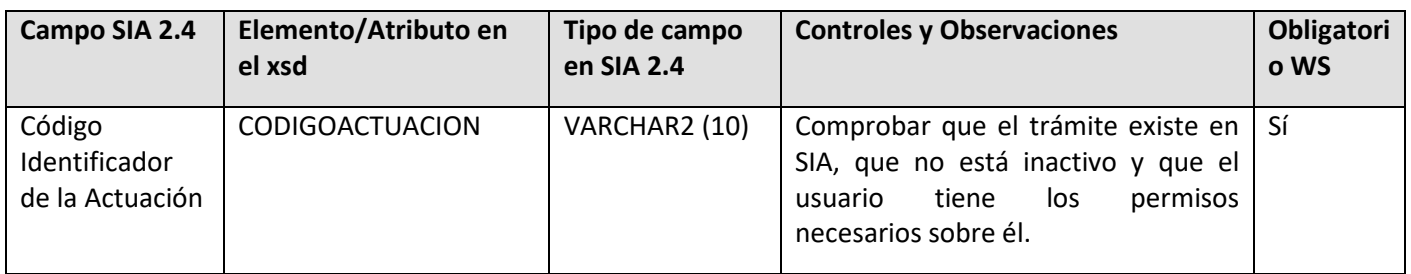

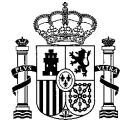

#### <span id="page-24-0"></span>**3.4.4 Operación ACTIVACION (AC)**

En caso de realizar una operación de activación también será necesario indicar el atributo CODIGOACTUACIÓN. Se comprobará que el trámite en cuestión se encuentre en el sistema y se encuentre en estado inactivo.

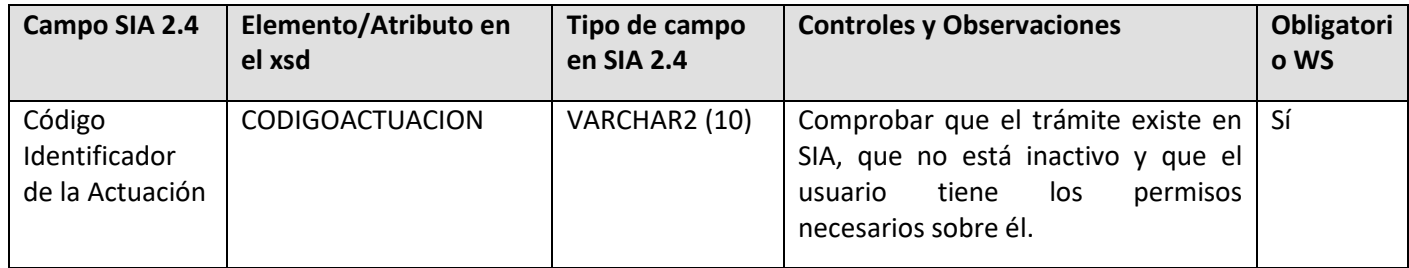

Esta operación permite activar una actuación, en caso de que se encuentre No Activa, a la vez que permite editar los campos básicos de la misma. Para comprobar cómo se han de rellenar estos campos, ver el apartado [3.4.2. Operación Edición \(E\).](#page-15-0)

#### <span id="page-24-1"></span>3.5 **Valores de tablas maestras**

Los códigos y valores de los organismos y sus datos relacionados, así como las localizaciones geográficas se toman del Directorio Común de Organismos y Oficinas (DIR3).

A continuación se detallan los posibles valores que pueden tomar en la sindicación los campos que tomen su valor de tablas maestras o cuyo valor está restringido a unos valores concretos dentro del Catálogo de Procedimientos, Servicios y Actuaciones:

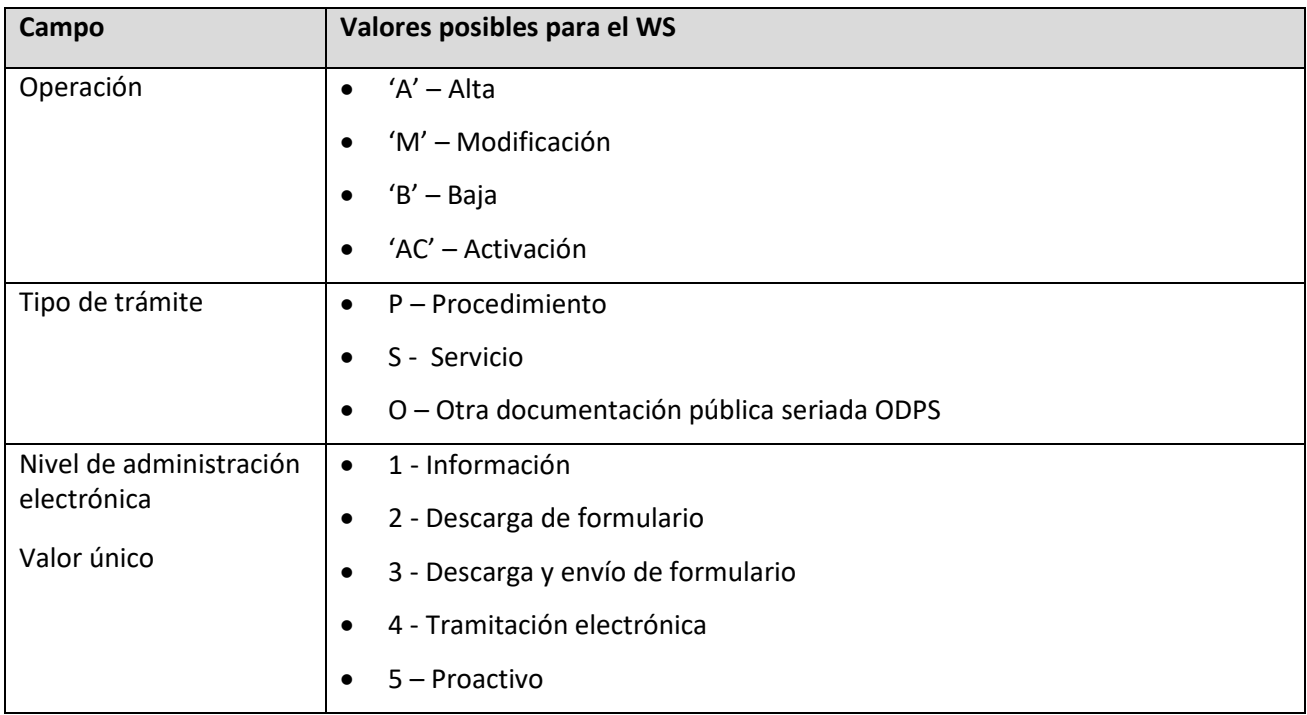

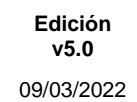

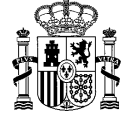

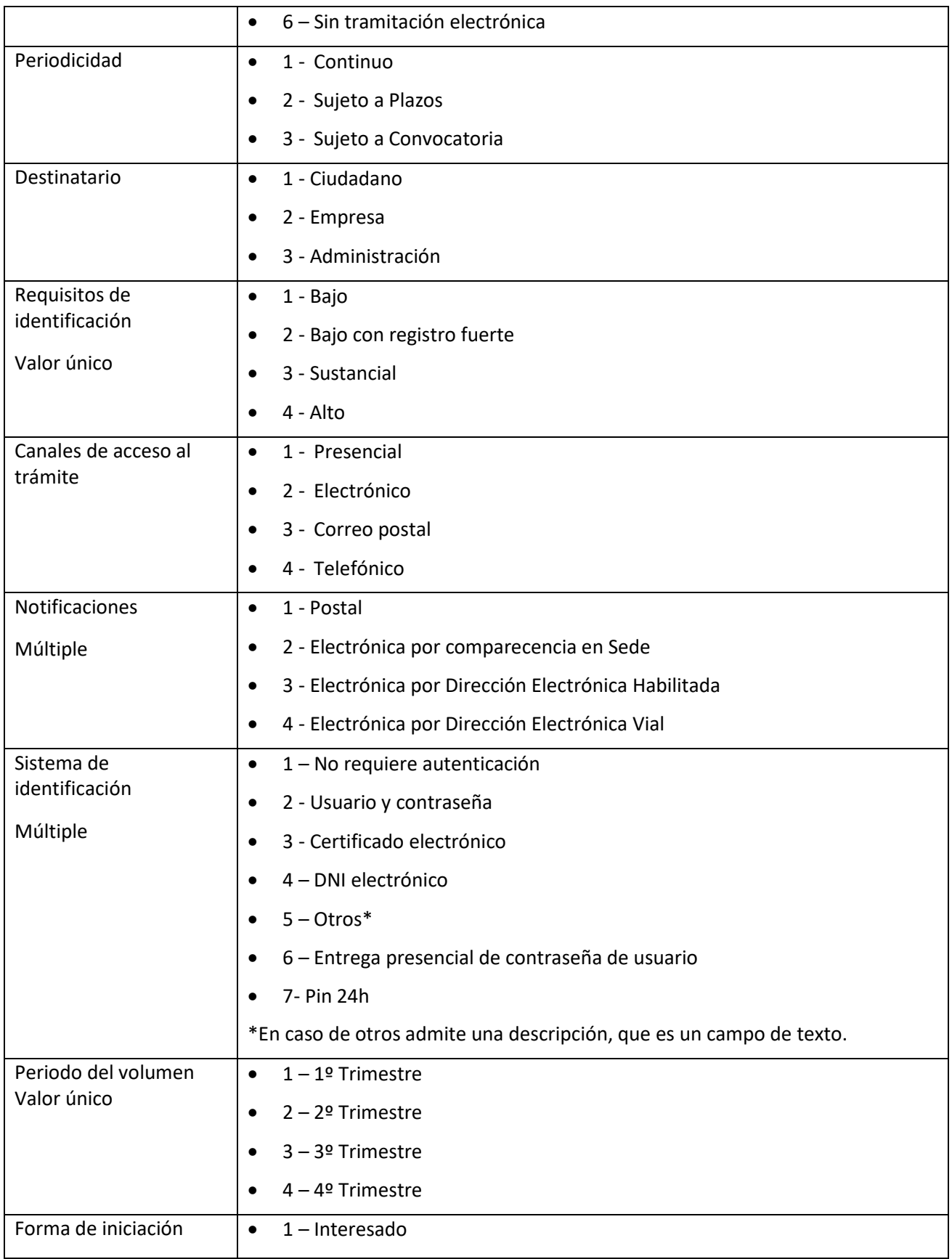

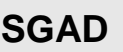

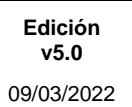

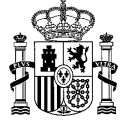

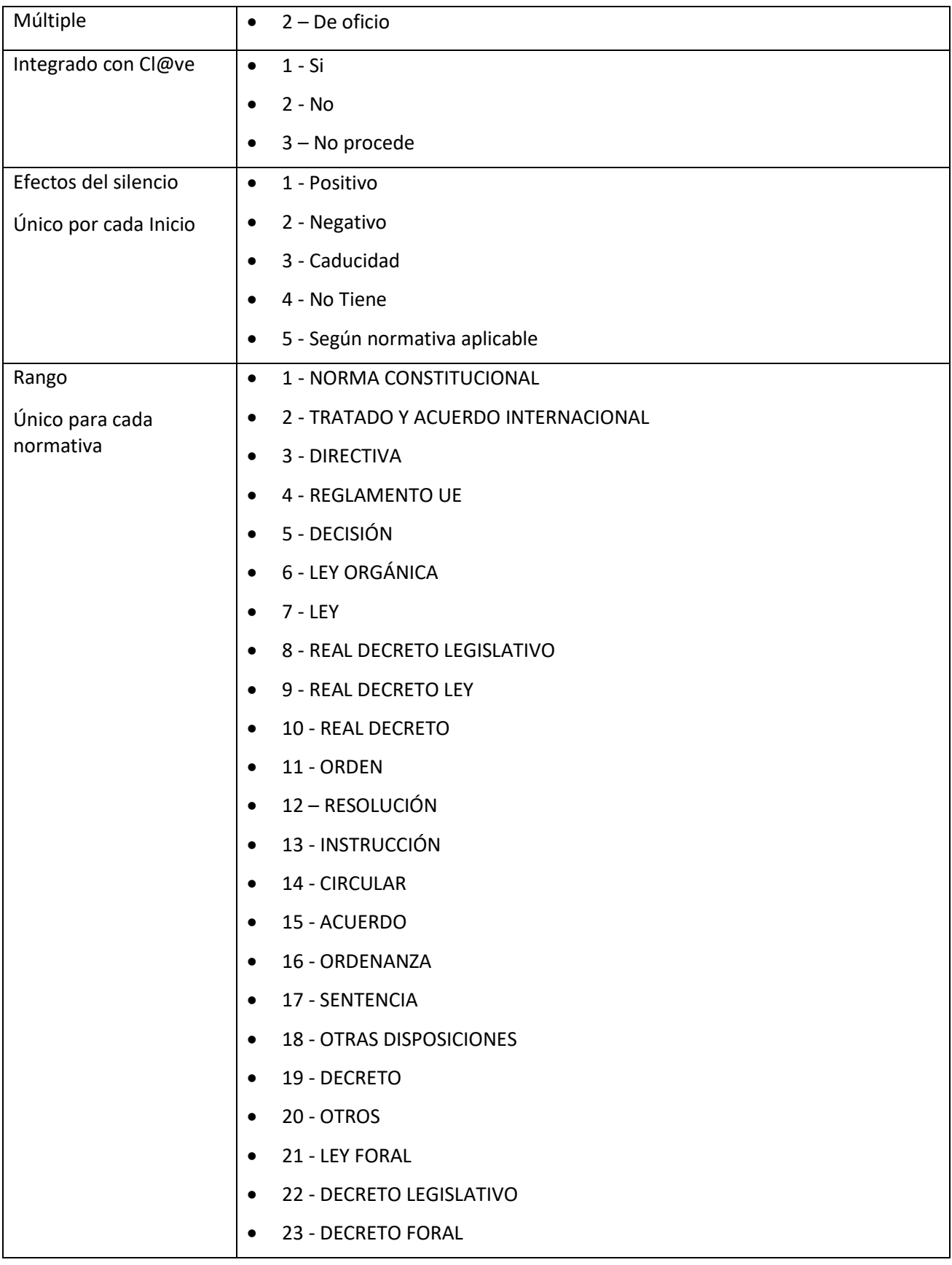

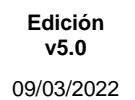

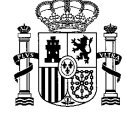

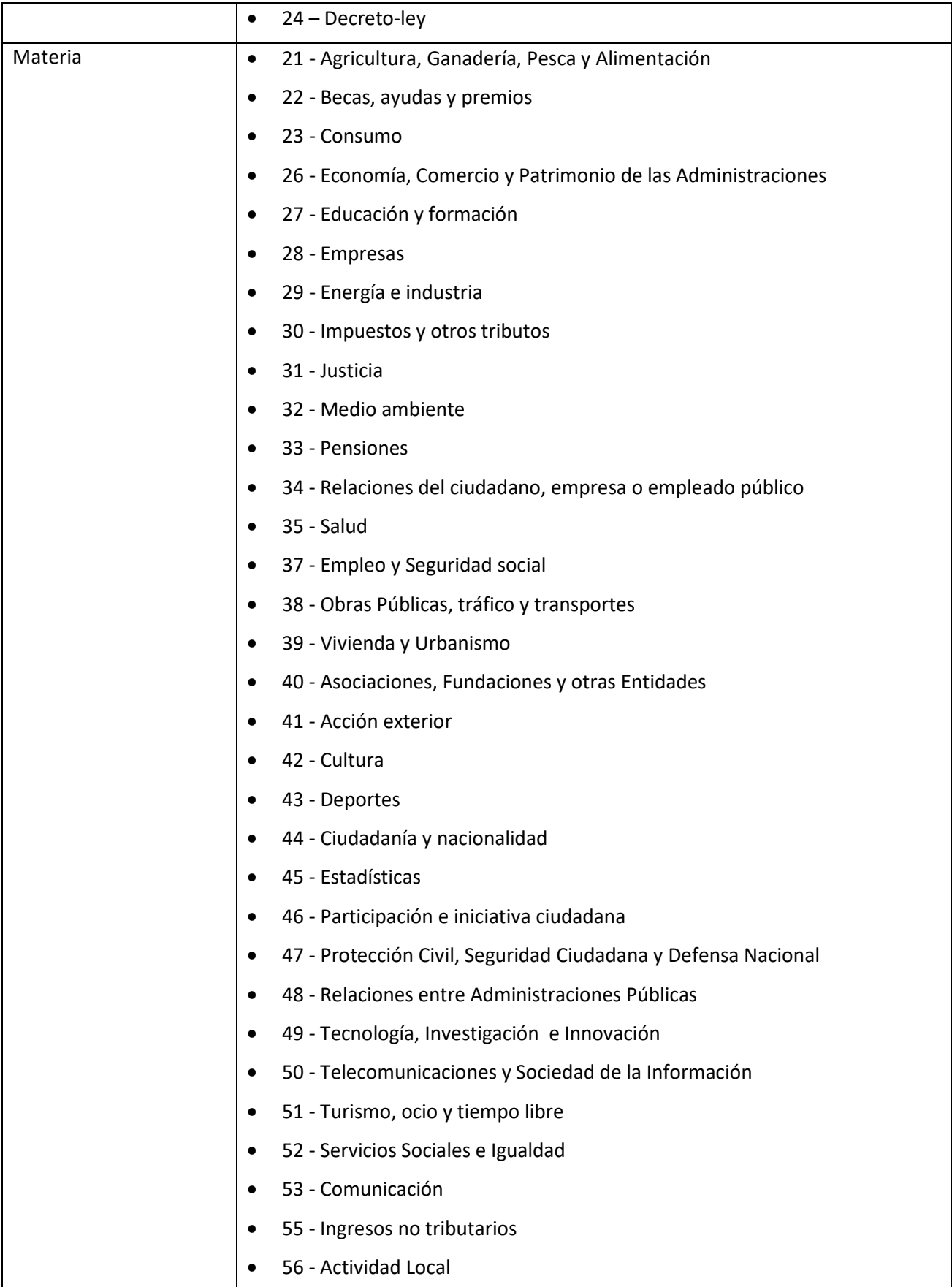

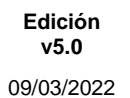

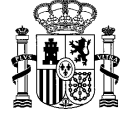

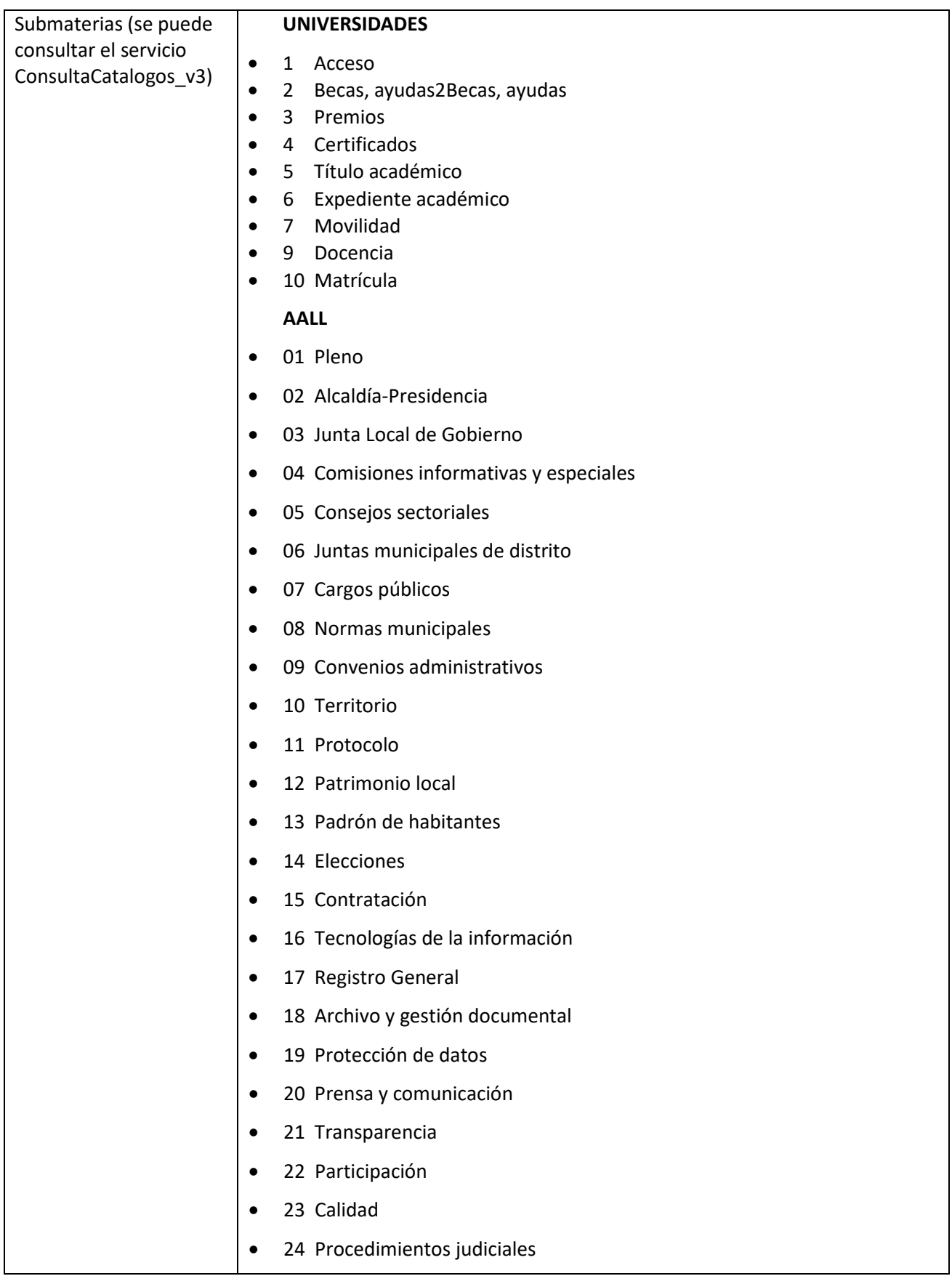

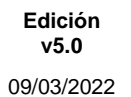

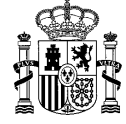

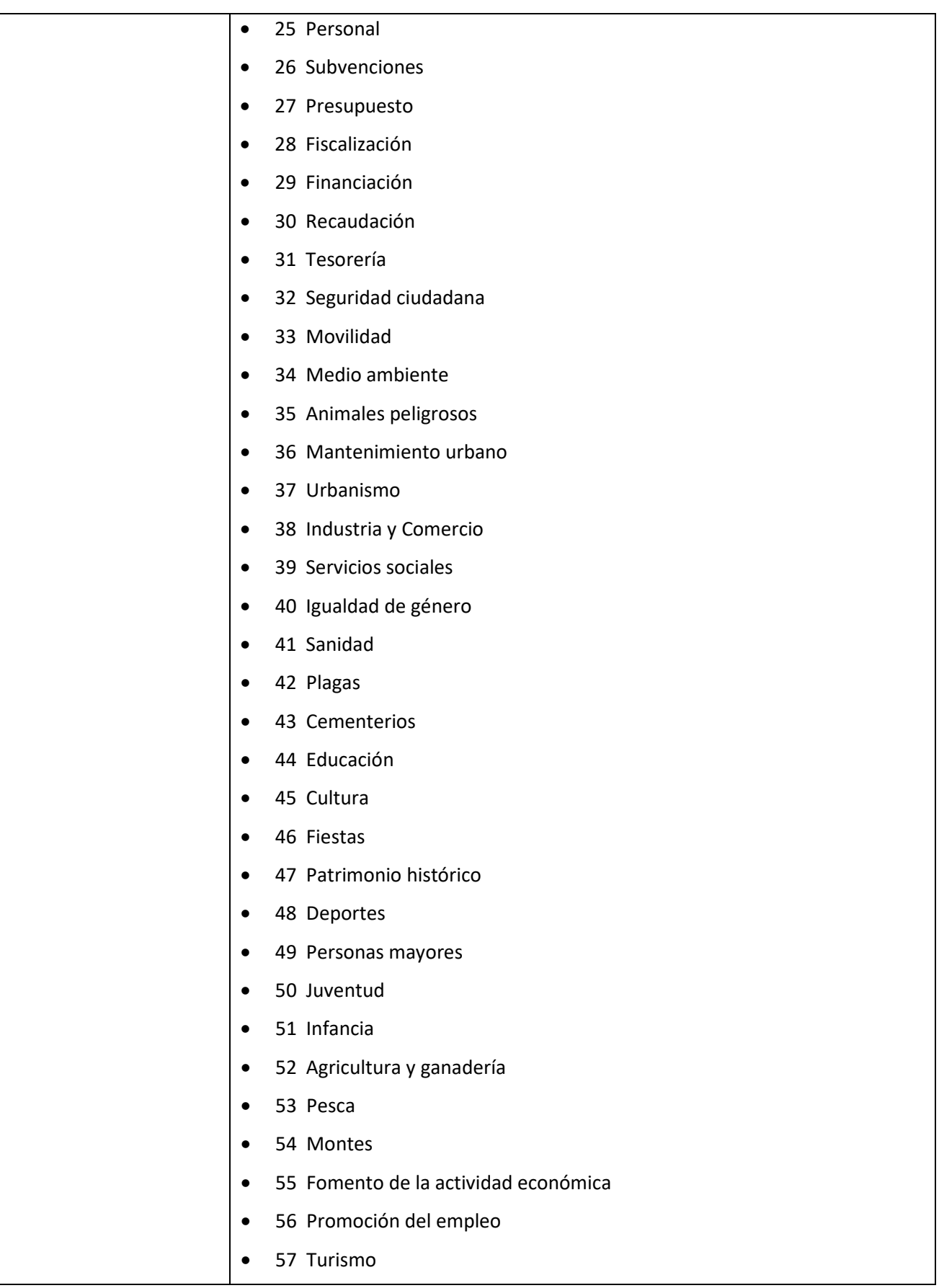

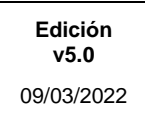

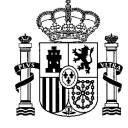

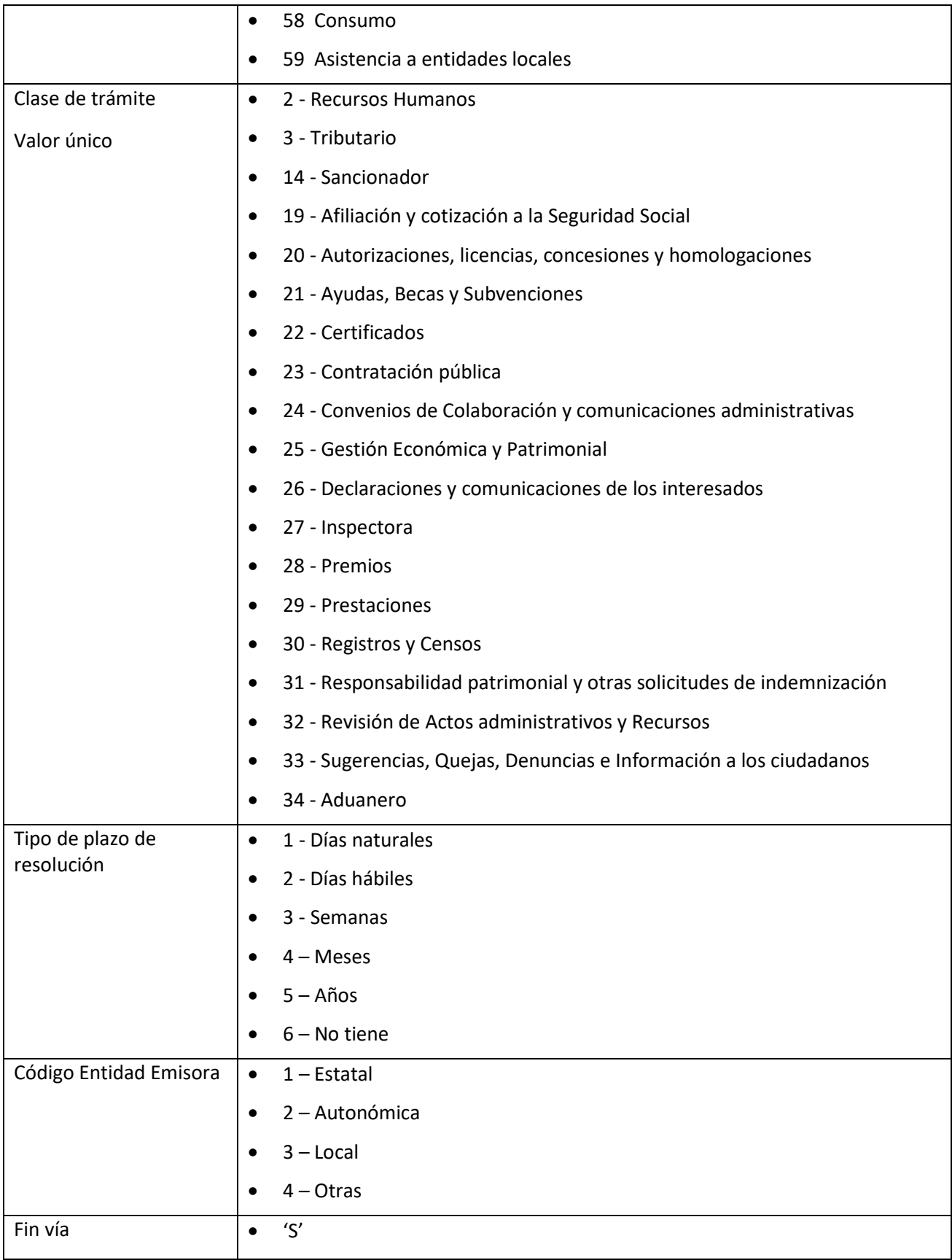

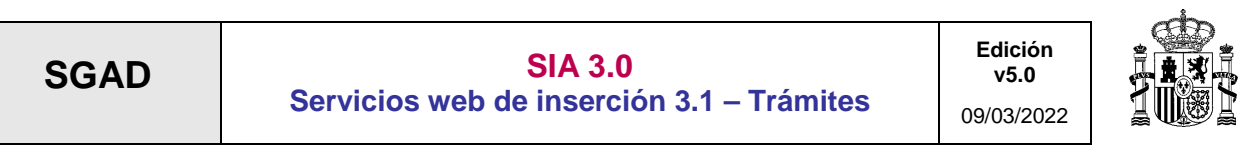

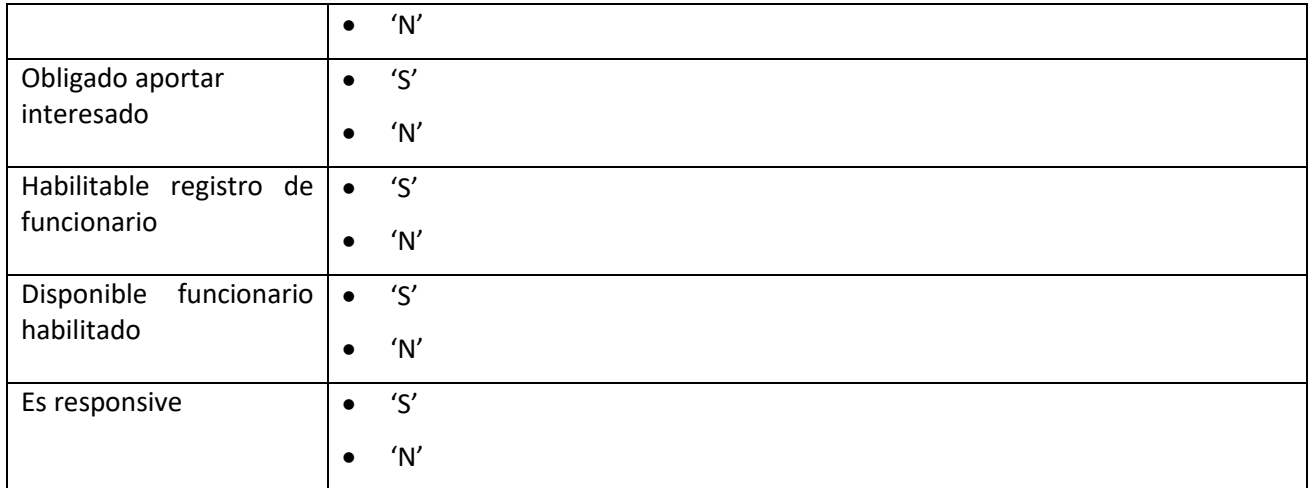

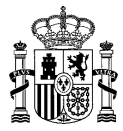

#### <span id="page-32-0"></span>4 Respuesta

El WS devolverá un xml indicando cómo ha ido el proceso en cada actuación sindicada.

Campos:

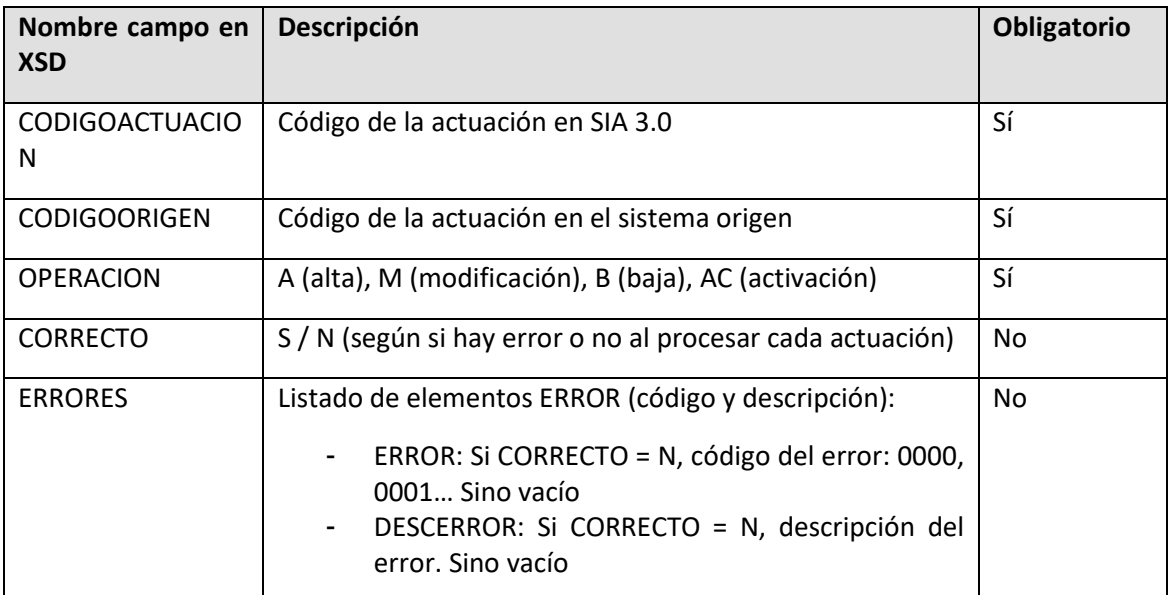

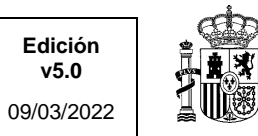

A continuación se muestra el inventario de los principales errores que puede devolver el servicio:

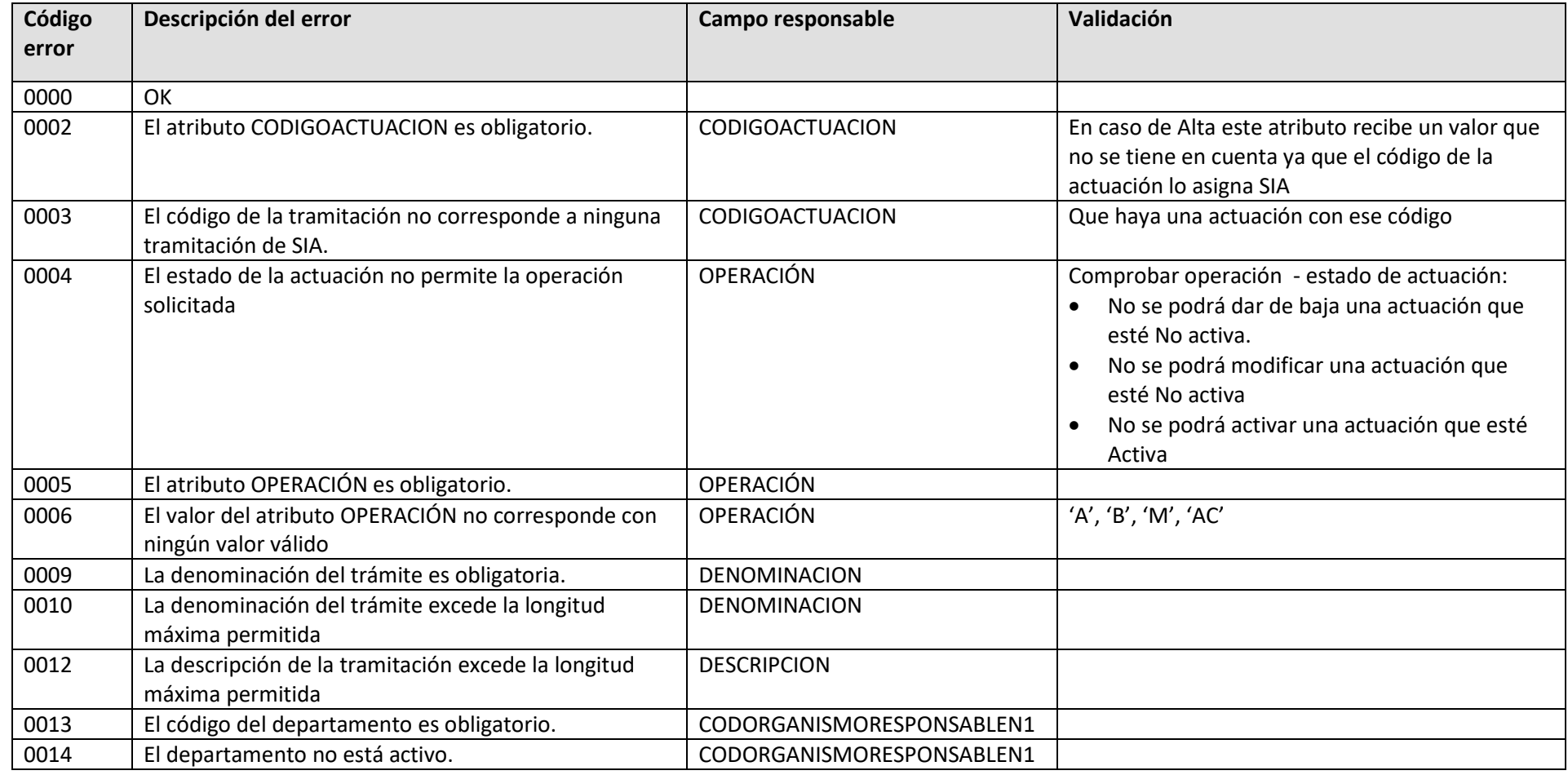

**SGAD – Secretaría General de Administración Digital**

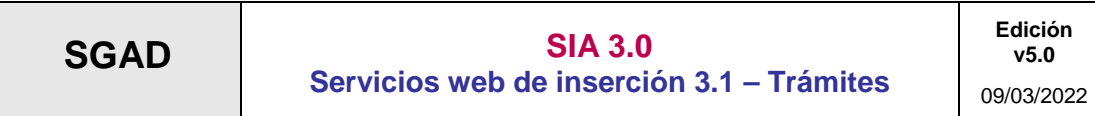

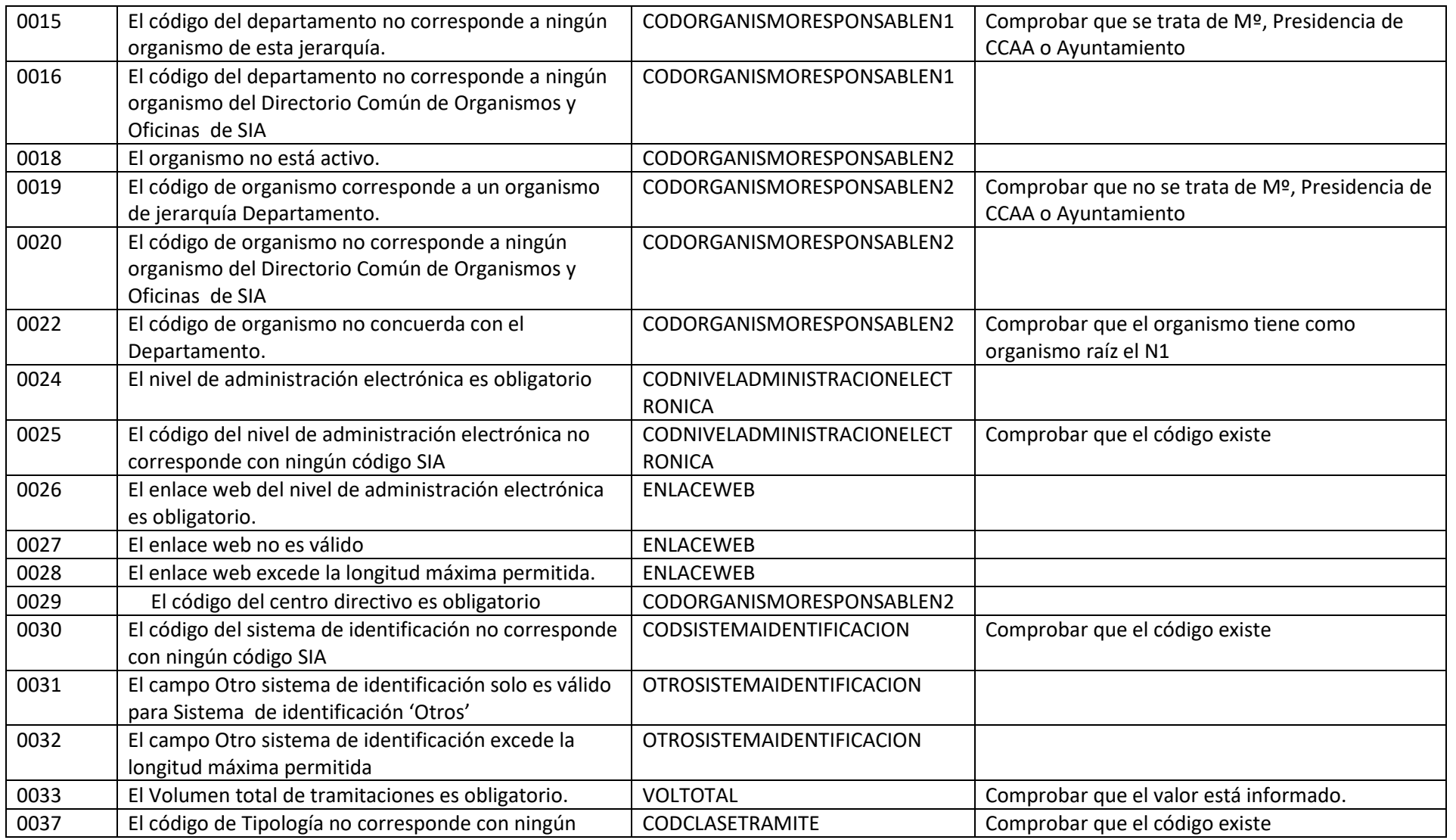

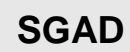

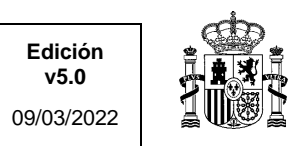

**v5.0**

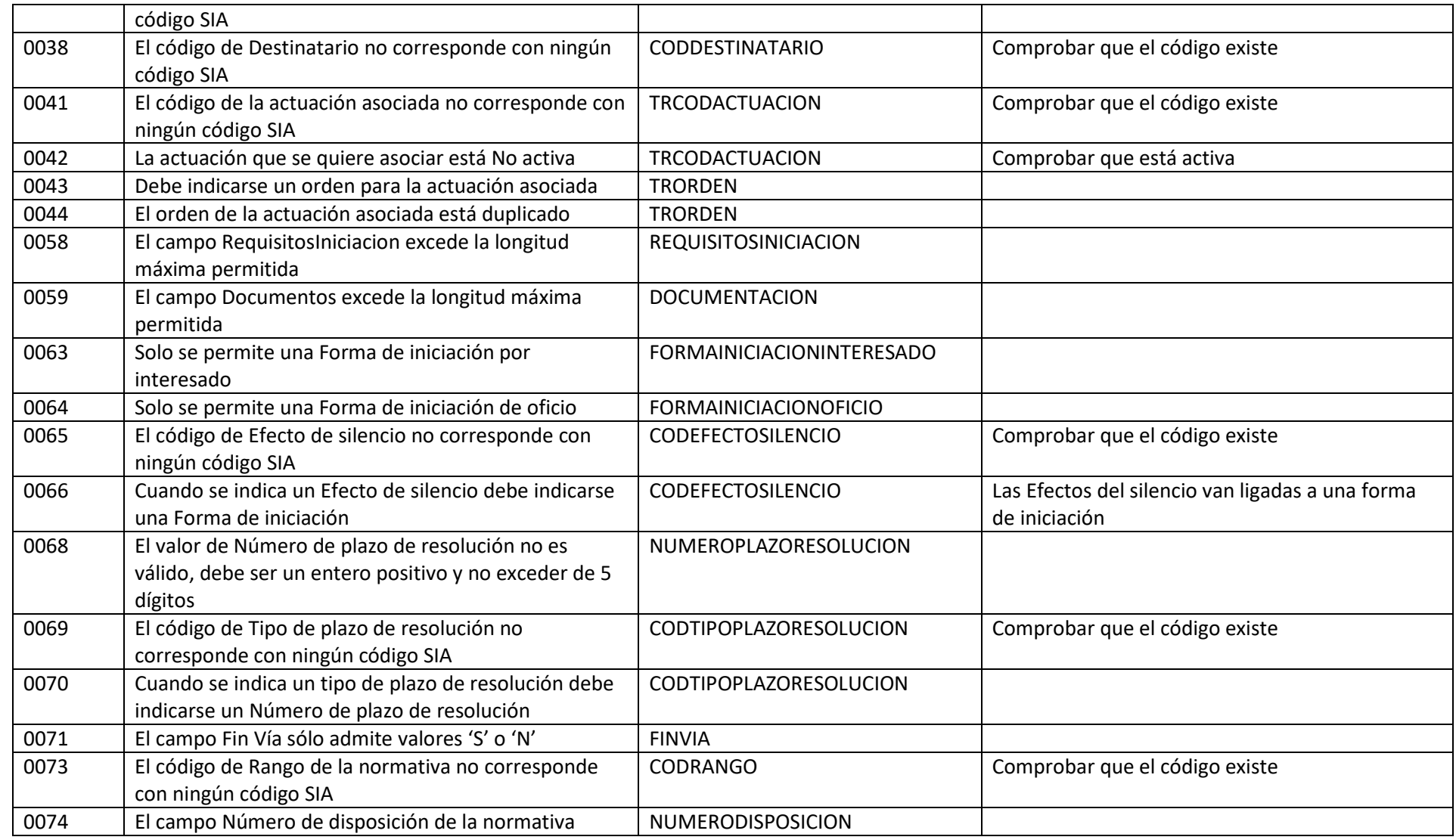

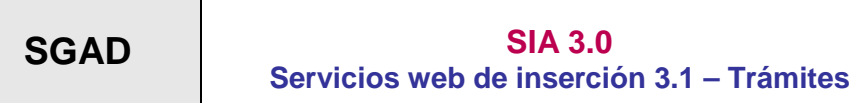

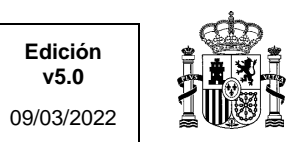

**v5.0**

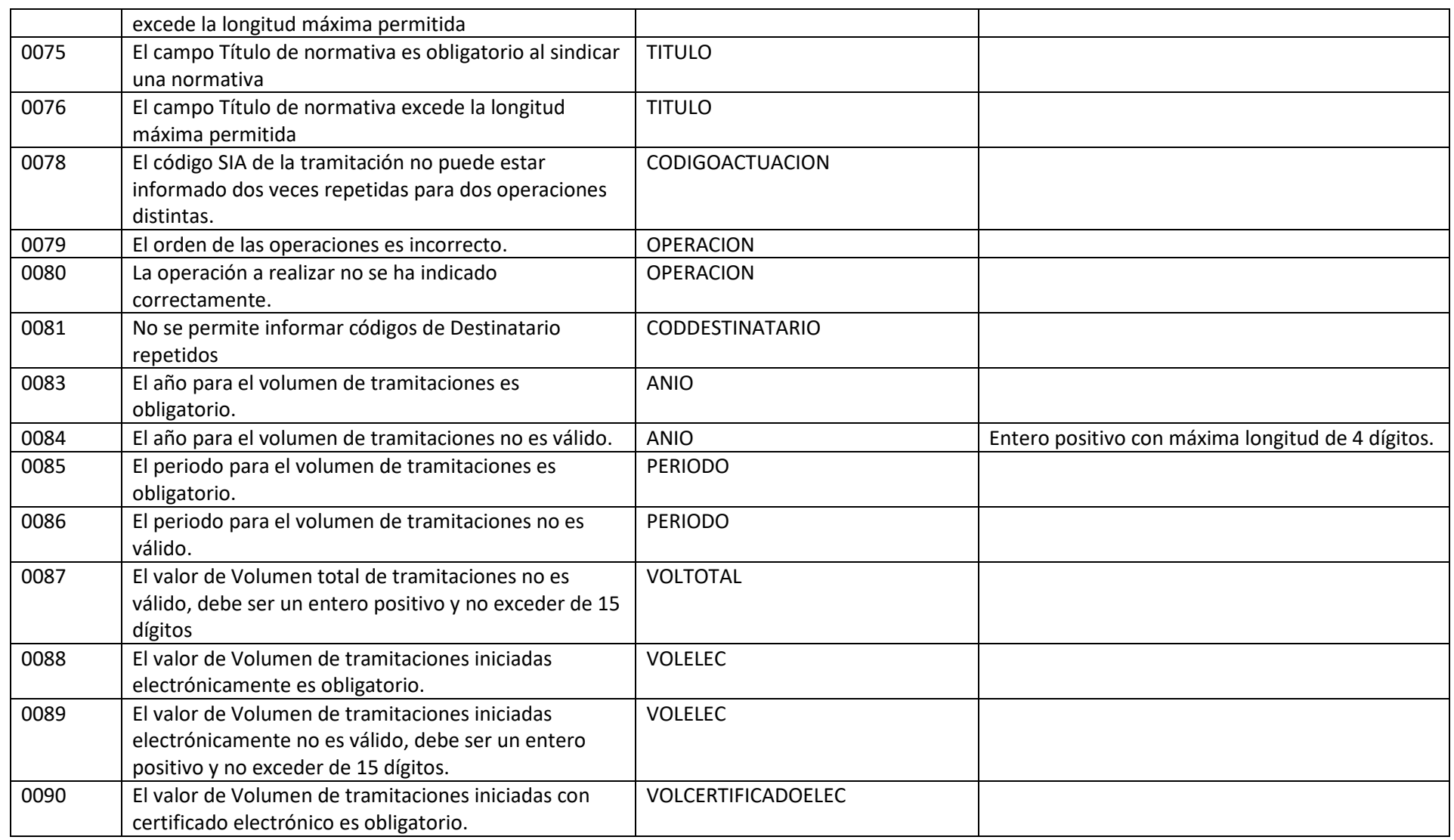

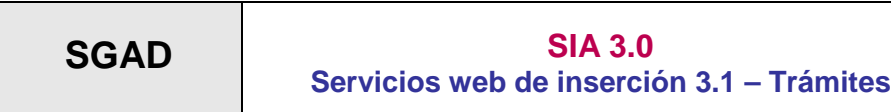

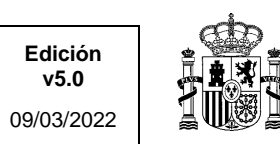

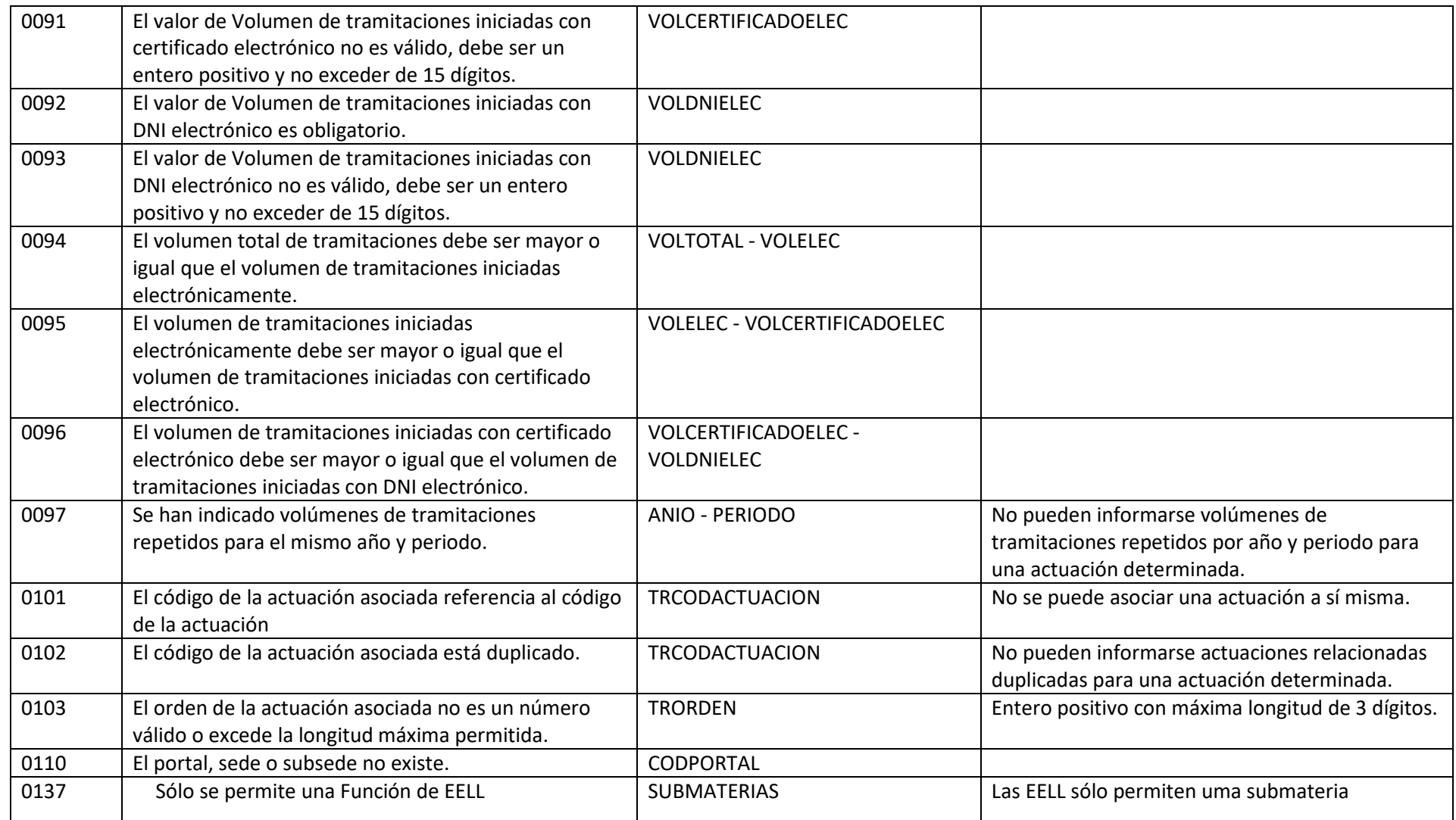

#### **SGAD – Secretaría General de Administración Digital**

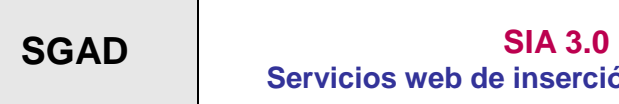

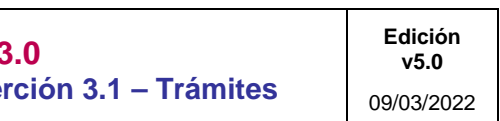

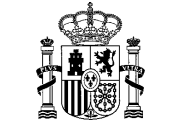

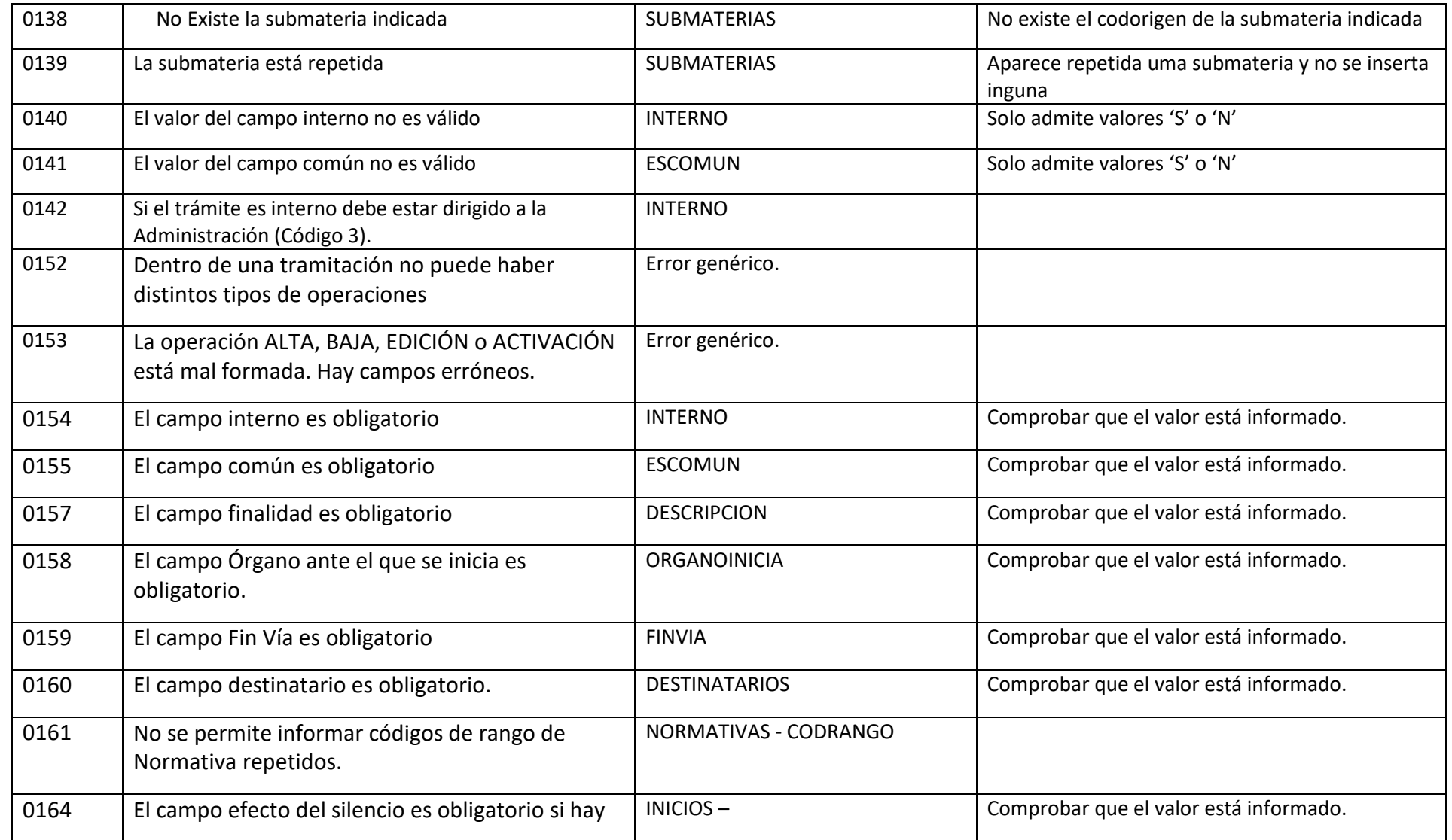

**SGAD – Secretaría General de Administración Digital**

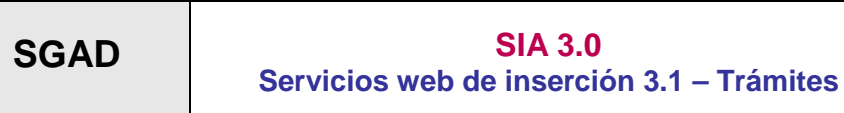

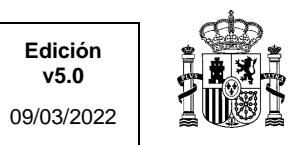

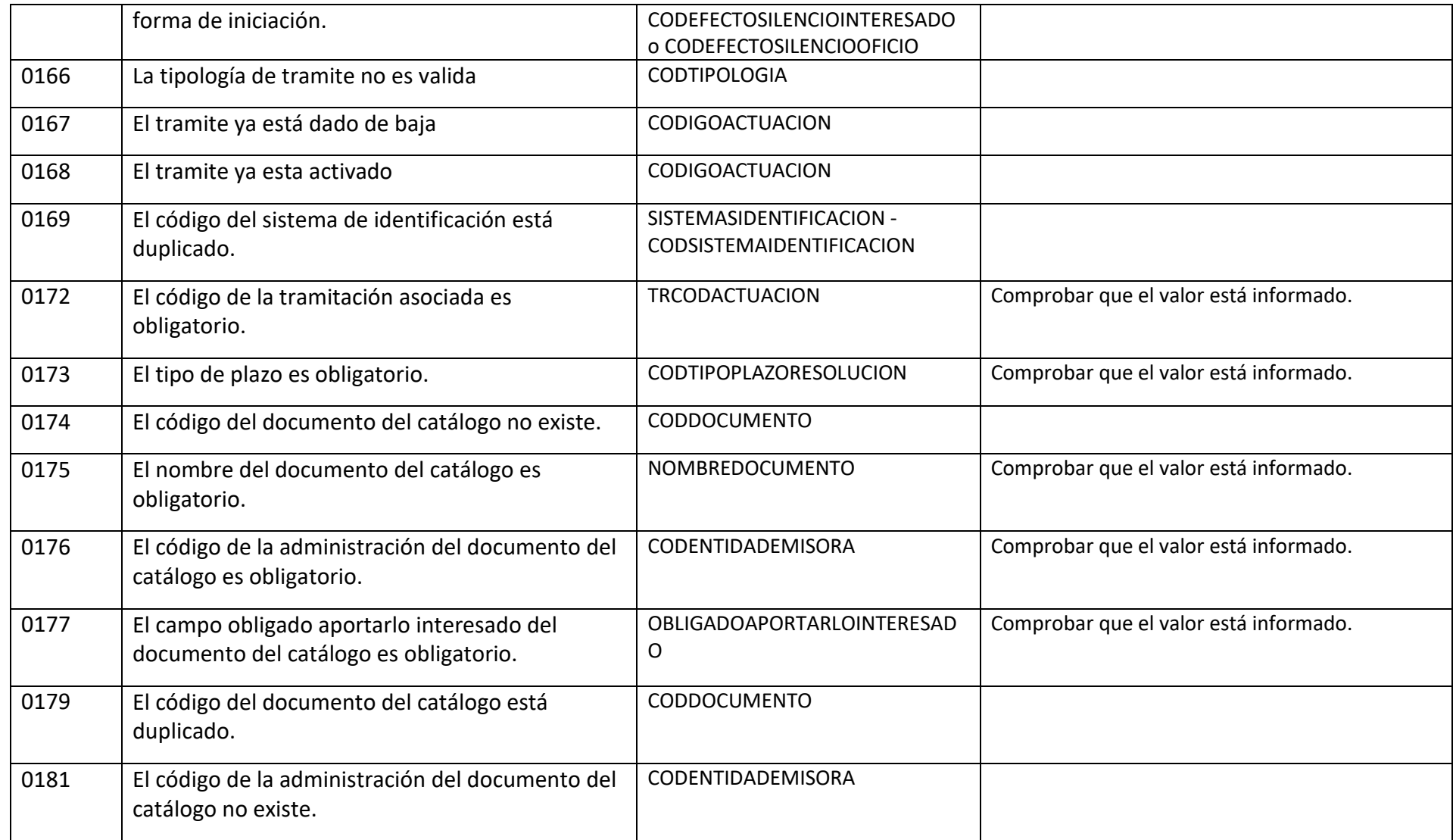

![](_page_40_Picture_186.jpeg)

![](_page_40_Picture_1.jpeg)

**v5.0**

![](_page_40_Picture_187.jpeg)

![](_page_41_Picture_149.jpeg)

![](_page_41_Picture_150.jpeg)

![](_page_42_Picture_166.jpeg)

![](_page_42_Picture_167.jpeg)

**SGAD – Secretaría General de Administración Digital**

![](_page_43_Picture_160.jpeg)

![](_page_43_Picture_1.jpeg)

![](_page_43_Picture_161.jpeg)

![](_page_44_Picture_3.jpeg)

#### <span id="page-44-0"></span>5 Información adicional

#### <span id="page-44-1"></span>5.1 **Consideraciones**

Consideraciones con respeto al servicio web:

- La relación de trámites entre sistema origen y SIA se mantendrá en el sistema origen.
- La relación de organismos entre sistema origen y SIA se mantendrá en el sistema origen.
- Las relaciones de códigos y campos de tablas catálogo entre sistemas serán mantenidas en el sistema origen.
- Se indicará a las administraciones que deseen sindicar que ordenen dentro del xml las operaciones mejor por grupos, de forma que se sindiquen por orden las altas, bajas, activaciones y modificaciones, en este orden. Así se evitará, por ejemplo, que pueda fallar una sindicación porque se intente asociar a una actuación otra actuación que se da de alta en ese mismo xml más tarde.
- La sindicación será síncrona, por lo que se especificará con la administración interesada una hora de sindicación concreta para no sobrecargar el sistema en horas de mayor volumen de accesos.